#### REPUBLIQUE ALGERIENNE DEMOCRATIQUE ET POPULAIRE الجـمـھـوریـة الجـزائـریـة الدیـمـقـراطـیــة الشـعـبـیــة

MINISTERE DE L'ENSEIGNEMENT SUPERIEUR ET DE LA RECHERCHE SCIENTIFIQUE ۸

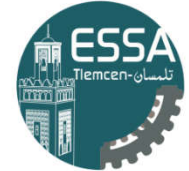

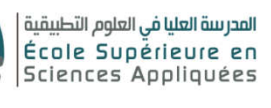

 وزارة التعلیـم العالـي والبحـث العلمـي المـدرسـة العلیـا في العلوم التطبیقیــة - تلمسان-

ECOLE SUPERIEURE EN SCIENCES APPLIQUEES --T L E M C E N--

Mémoire de fin d'étude

Pour l'obtention du diplôme d'Ingénieur

Filière : Électrotechnique Spécialité : Energie et environnement

## Présenté par : HAMADOUCH Mohamed HAMMELNA Rabie

Thème

# Réalisation d'une station météorologique intégrées au système photovoltaïque

Soutenu publiquement, le 03 / 07 / 2022, devant le jury composé de :

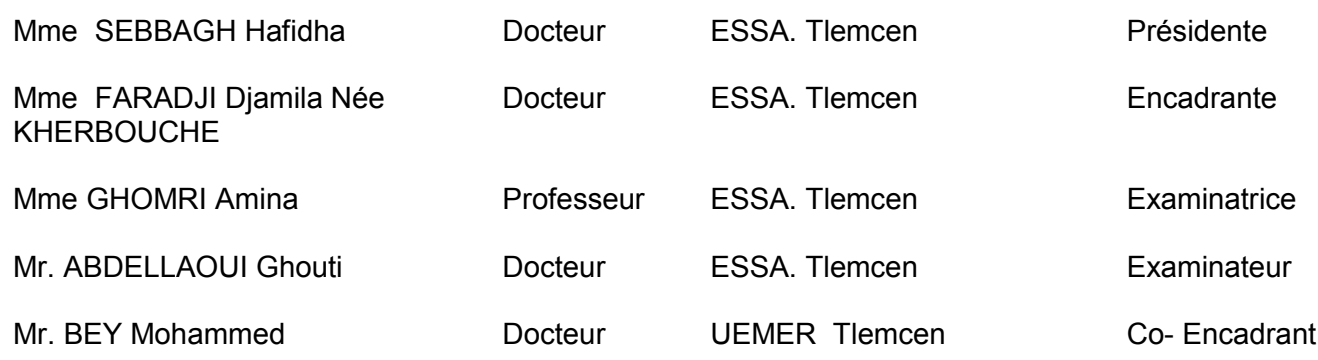

Année universitaire : 2021 /2022

#### Remerciements

De prime abord, nous remercions Allah de nous avoir dotés du plus précieux facteur, qui est la raison qui nous permet d'assurer la continuité de notre vie dans un cadre de tranquillité, de paix et de réussite.

Nous remercions aussi notre encadrants DR. KHARBOUCH DJAMILA et DR.BEY MOHAMED pour ce judicieux accompagnement durant toutes les phases de notre thèse de find'études tout en lui exprimant nos remerciements les plus sincères pour la patience et la bonté inépuisable.

Nos remerciements s'adressent également aux membres de jury ............................ .C'est un immense honneur et privilège de vous avoir comme membres de jury pourjuger notre modeste travail.

Nous voudrions également exprimer toute notre reconnaissance à toutes lespersonnes qui nous ont aidées de près ou de loin, en particulier le personnel denotre école, pour leurs conseils et leurs aides dans la réalisation de ce travail.

#### Dédicaces

A ceux qui, quels que soient les termes embrassés, je n'arriverai jamais à leur

Exprimer mon amour sincère :

- A mes chers parents Zahra et à mon père Ben Gendouz que Dieu ait pitié de luiet bénis le, pour tous leurs sacrifices, leur amour,leur tendresse, leur confiance, leur soutien et leurs prières tout au long de mesétudes. A mon tour par ce travail, j'espère ne pouvoir cesser de vous honorer. Que letout puissant vous prête une longue vie pour apprécier le fruit de ce travail.

A mon chères Frère,Amine Tox et Bessafi Ilyes qui ont partagé avec moitous les moments d'émotion lors de la réalisation de ce travail.

A mes adorables petites sœurs Sara, Nesrine, Moukhtaria et Nerdjisse qui savent toujours

Comment parcourir la joie et le bonheur pour toute la famille.

A ma grande mère mes oncles et mes tantes. Que dieu leur donne une longue etjoyeuse vie.

A tous mes amis (Issam, Akram ,Younes frih , Benaissa ,Imad,Boudjela Mohamed,Ghilem mohamed ,Mounir, Hadjoudja Ganouz ,Fayssel Bouzar ,Karim Djab Arbi , Hichem ,Fatah ,Fares ) qui m'ont chaleureusementsupporté et encouragé lors de la réalisation de ce travail, et à qui je souhaite plus desuccès.

A ma fiancée Israa pour sa compréhension et son soutien dans tout mon parcours.

A mon binôme pour ses efforts, sa volonté et son engagement pour accomplir ce

Travail.

A mes cousines et ma cousine (Rima, Souad et Abdllah) pour leur présence,leur gentillesse, leur générosité et leur soutien moral tout au long de mes études.

A tous mes amis de promotion de notre école qui occupent une place dans moncœur.

HAMADOUCH Mohamed

A ceux qui, quels que soient les termes embrassés, je n'arriverai jamais à leur exprimer mon amour sincère :

- A mes chers parents nacer eddine et nacera, pour tous leurs sacrifices, leur amour, leur tendresse, leur confiance, leur soutien et leurs prières tout au long de mes études. A mon tour par ce travail, j'espère ne pouvoir cesser de vous honorer. Que le tout puissant vous prête une longue vie pour apprécier le fruit de ce travail.

A mes chèrs Frères mokhtar , abdelkader et ma sœur amani qui ont partagé avec moi tous les moments d'émotion lors de la réalisation de ce travail.

- A ma grande mère mes oncles et mes tantes. Que dieu leur donne une longue et Joyeuse vie.

A tous mes amis (issam, akram , mohamed ,said abdel illah , yacine , oussama , fares , younes , abdelfettah) qui m'ont chaleureusement supporté et encouragé lors de la réalisation de ce Travail, et àqui je souhaite plus de succès.

A ma copine sarah pour sa compréhension et son soutien dans tout mon parcours. A mon binôme pour ses efforts, sa volonté et son engagement pour accomplir ce Travail.

A mes cousines et ma cousine (ilies, Amel) pour leur présence,

Leur gentillesse, leur générosité et leur soutien moral tout au long de mes études.

A tous mes amis de promotion de notre école qui occupent une place dans mon

Cœur.

A tous les membres de techsquad, pour tout ce qu'on s'est partagé durant ces années.

Que ce travail soit l'accomplissement de vos vœux tant allégués et le fuit de votresoutien infaillible.

# Sommaire

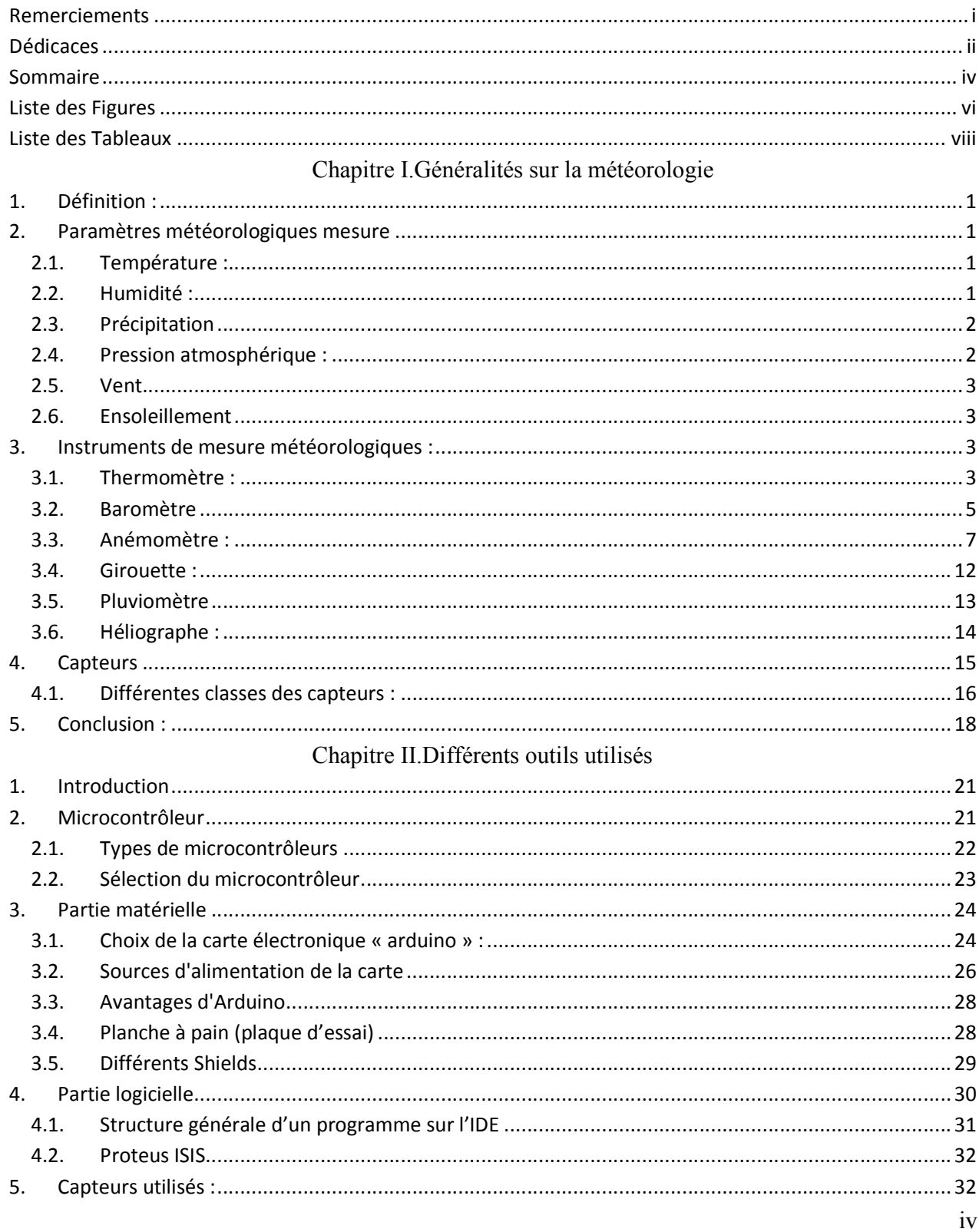

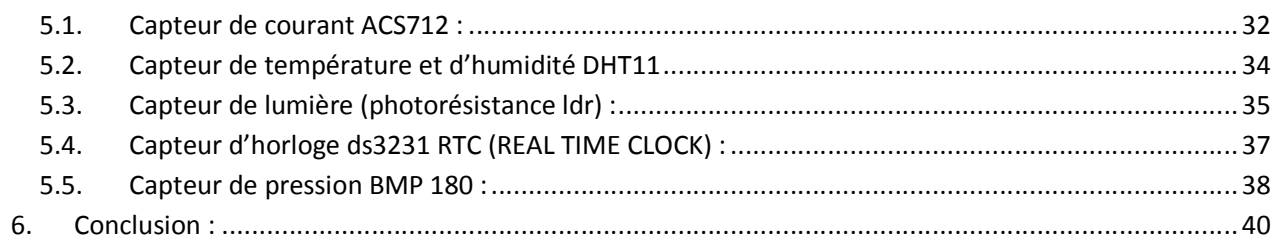

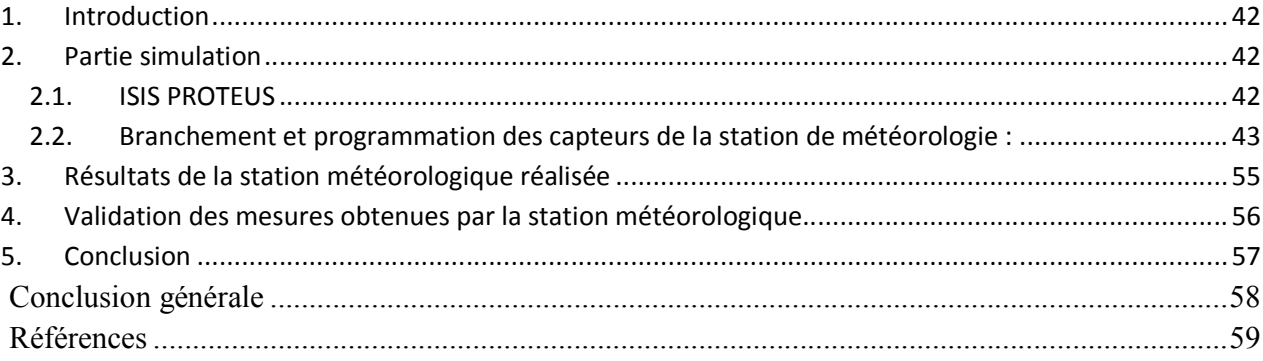

# Liste des Figures

# Chapitre I : Généralités sur la météorologie

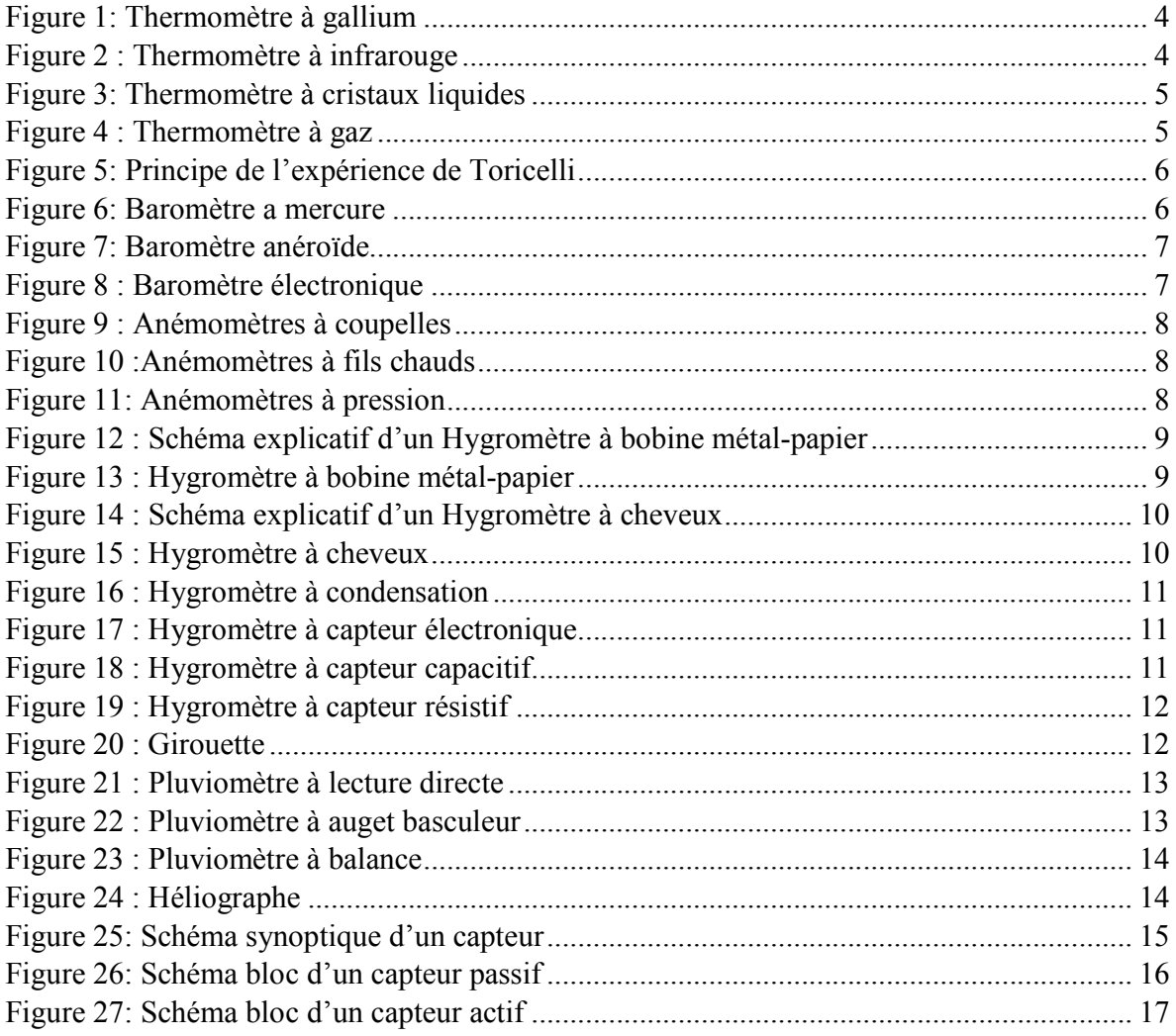

# Chapitre II Différents outils utilisés

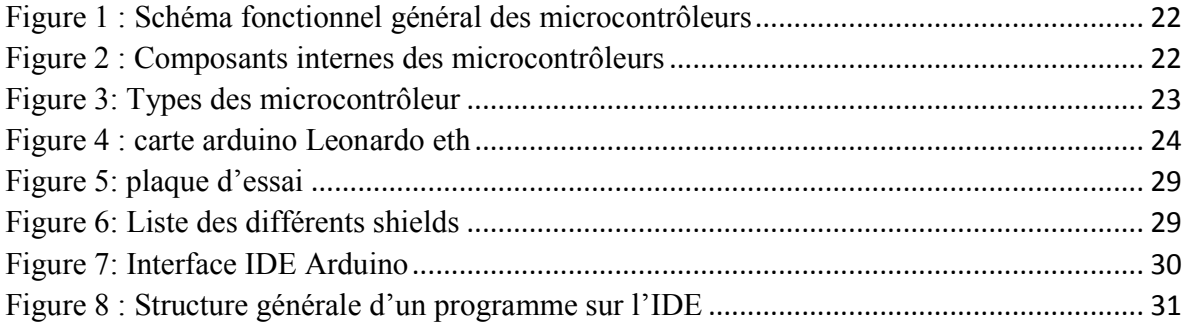

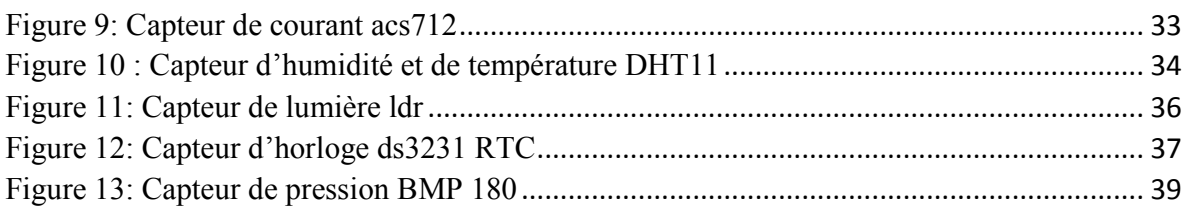

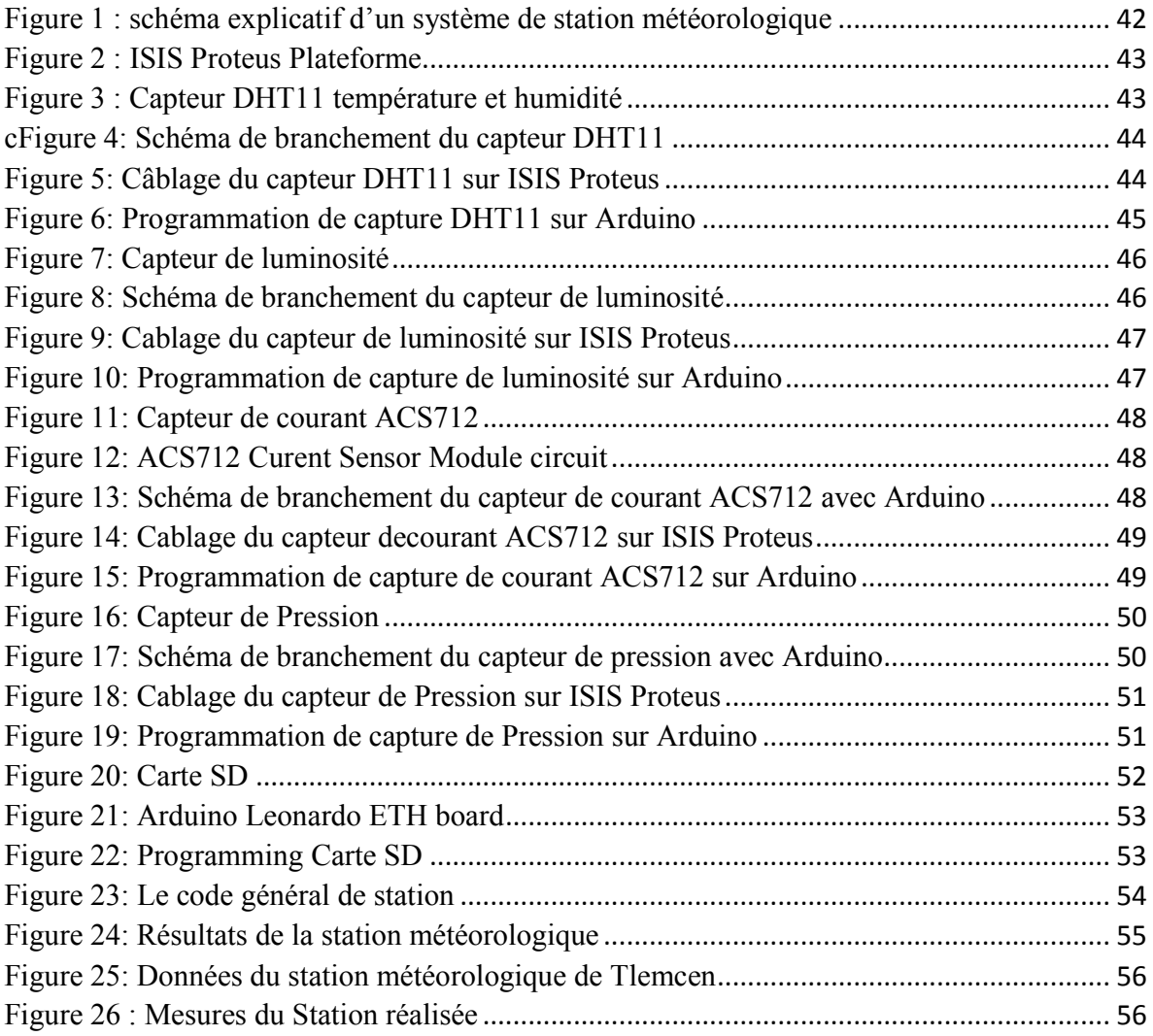

# Liste des Tableaux

#### Chapitre I : Généralités sur la météorologie

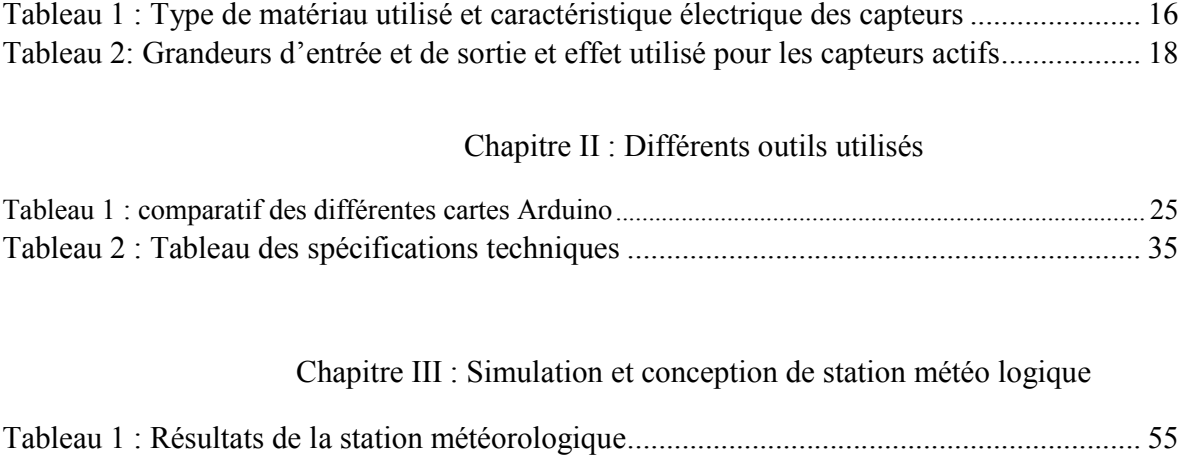

# INTRODUCTION GENERALE

#### INTRODUCTION GENERALE

La nécessité d'obtenir des informations en temps réel sur les paramètresenvironnementaux devient très importante pour nombreuses applications industrielles etscientifiques, surtout dans le domaine aéronautique, écologique et navigation, en particule ici lesénergies renouvelables ou on utilise ces mesures pour estimer les gisements ou effectuer lescommandes telles que la commande de maximisation de la puissance MPPT. Cependant le manquedes stations installées par l'office national de météorologie l'ONM dans tout le territoire Algérien,et le coût élevé d'installation présentent un défi contre la récolte des bonnes mesures. Dans cecontexte, nous avons proposé la réalisation d'une station de mesure autonome avec un coût moinscher. Dans ce mémoire nous allons réaliser une station météo qui peut fournir les données et lesinformations de manière simple à toutes les personnes qui veulent être informées sur lasituation météorologique d'une manière régulière.

L'objectif de notre travail est de mettre en marche et exploiter une station météorologique.Pour cela, nous allons tout d'abord étudie les paramètres à prendre en considération afin dechoisir le site. Ce mémoire est organisé en trois chapitres commençant par une introduction générale. Lepremier chapitre donne quelques informations générales sur les stations météorologiques. Le secondchapitre est consacré à la partie électronique, notamment les éléments principaux en charge del'acquisition et de l'envoi des données seront présentés. Celle-ci tourne autour de l'utilisation d'unmodule du type Arduino. Le troisième chapitre est réservé à l'étude et la réalisation du prototype dela station météorologique. On présentera les caractéristiques essentielles et les branchements descapteurs utilisés. Ce système est équipé par des dispositifs qui permettent d'effectuer le stockagedes données mesurées sur une carte mémoire pour qu'elles soient exploitées et traitéeset une comparaison des résultats avec une autre station la conclusion résume le travail réalisé et donne un aperçu sur quelques perspectives qui peuvent être développées.

# Généralités sur la météorologie

#### 1. Définition :

La météorologie est la science qui étudie les phénomènes atmosphériques. Elle ne doit pas être confondue avec la climatologie, qui étudie la distribution des phénomènes atmosphériques à l'échelle planétaire, sur une période de plusieurs années et les variations qui se sont produites dans le temps. Tous les phénomènes météorologiques ont leur origine dans l'atmosphère, en particulier dans ses basses couches, dans la troposphère et tropopause, qui sont directement en contact avec la surface de la Terre. La portée la plus évidente de la météorologie est la prévision météorologique, mais la météorologie est une science très complexe qui s'intègre à la climatologie pour tenter de comprendre les mécanismes de l'atmosphère, à travers des modèles, et étudier le changement de climat, a cause des facteurs naturels et anthropiques

#### 2. Paramètres météorologiques mesure

#### 2.1. Température :

La température est considérée comme une quantité physique associée au concept direct de chaud et de froid, et est la manifestation du mouvement des atomes et des molécules à l'échelle macroscopique, de sorte que des températures élevées signifient un énorme "barattage" atomique. L'unité internationale de température estKelvin (K), et Celsius (°C) est une autre unité très courante en Europe. Certains pays anglo-saxons et les États-Unis utilisent une autre unité : le Fahrenheit (°F), avec une température minimale de -273,15°C correspondant à 0 K dans le système Celsius. La formule de conversion d'unité est la suivante:

°C= 5/9 ( x °F – 32), K = °C + 273,15, °F = 32 + (9/5 x °C)

#### 2.2. Humidité ·

Une distinction doit être faite entre l'humidité relative et l'humidité absolue. Généralement, quand on dit mesure d'humidité, on entend l'humidité relative exprimée en %, L'humidité relative est un pourcentage qui représente la quantité de vapeur d'eau dans l'air à une température donnée. Ce rapport change si l'on change la température ou la pression, l'humidité relative est souvent appelée humidité et elle suit une échelle de 0 à 100 %. L'humidité relative de l'air saturé en vapeur d'eau est de 100 % et l'humidité de l'air très sec est de 10 % à 20 %. La pression de vapeur saturante et l'humidité relative dépendent de la température, plus la température de l'air est élevée, plus il peut contenir de vapeur

d'eau. L'humidité absolue fait référence à la densité de vapeur d'eau dans l'air et est généralement exprimée en g/m3. On peut aussi la définir comme le produit de l'humidité relative par l'humidité absolue de saturation

#### 2.3. Précipitation

Les précipitations sont des gouttelettes d'eau ou des cristaux de glace qui se forment après s'être condensés en nuages. Il existe plusieurs types de ces précipitations : la pluie, la neige et la grêle sont les plus fréquentes.

#### 2.3.1. Pluie

La pluie est formée de gouttelettes de glace ou de cristaux de glace qui ne sont pas affectés par des températures sous le point de congélation lorsqu'elles tombent.

#### 2.3.2. Grêle

Les grêlons sont l'équivalent de rondelles de glace qui peuvent tomber à 160 km/h et sont parfois de taille impressionnante, approchant parfois la taille d'une balle de tennis.

#### 2.3.3. Grésil

Grésil contrairement à la grêle, devient d'abord liquide puis rencontre une couche plus froide en dessous de 0°C lors de sa chute, poussant la croûte à geler.

#### 2.3.4. Neige

une précipitation sous forme de cristaux de glace, principalement de forme hexagonale à ramifications complexes et souvent agglomérées en flocons de neige, formée directement à partir de la congélation de la vapeur d'eau dans l'air[1].

2.4. Pression atmosphérique :

La pression atmosphérique ou la pression de l'air aussi appelé La pression barométrique est généralement mesurée à l'aide d'un baromètre. En raison de l'utilisation courante des baromètres à mercure, les mesures ont longtemps été effectuées en millimètres de mercure (mm Hg). Après avoir adopté le Pascal comme unité de pression, les météorologues utilisent des multiples de cette unité appelés hectopascals (1 hPa = 100 Pa)[2] . la pression atmosphérique avoisine de 1.013,25 hectopascals au niveau de la mer [3].

#### 2.5. Vent

En météorologie, le vent représente le mouvement horizontal de l'air, et sa mesure comprend deux paramètres : la direction et la vitesse du vent, généralement exprimées en km/h ou m/s. Les mesures de vent sont toujours moyennées sur une période de temps donnée.. Cela reflète le mouvement de l'air d'une zone de haute pression vers une zone de basse pression. L'origine du vent est la différence de température de surface provoquée par le rayonnement solaire. Dans la couche limite atmosphérique, le vent est un flux d'air turbulent constitué d'un grand nombre de tourbillons de tailles variables imbriqués les uns dans les autres. La vitesse du vent en un point donné de l'espace présente de fortes variations plus ou moins irrégulières d'amplitudes et de fréquences différentes. La structure du vent est proche de celle de tous les écoulements à fort cisaillement. Sa vitesse moyenne varie avec la hauteur, la rugosité du sol et le relief du site. Il faut prendre des mesures dans une période qui varie entre 10 et 60 minutes (pour que le résultat ne soit sensible ni aux fluctuations lentes ni aux variations rapides du vent)[4]

#### 2.6. Ensoleillement

La lumière est un rayonnement électromagnétique de toute longueur d'onde qui se déplace dans le vide à une vitesse de 299 792 458 mètres/s. Ce rayonnement est caractérisé par sa longueur d'onde λ en mètres ou sa fréquence f en Hertz ( $\lambda = c/f$ )[5].

Ensoleillement également appelée insolation, est la mesure du rayonnement solaire reçu par une surface sur une période de temps. Elle est mesurée en mégajoules par mètre carré(MJ/m<sup>2</sup> ou Wh/m<sup>2</sup>). La durée d'ensoleillement effectif est un indicateur climatique qui mesure la durée pendant laquelle un lieureçoit un ensoleillement effectif. Cette métrique est directement liée aux nébuleuses, aux parties du ciel couvertes de nuages[6]. Il ne faut pas le confondre avec la lumière du soleil, qui représente la quantité d'énergie reçue par le rayonnement solaire sur une surface donnée et sur une période de temps[7].

#### 3. Instruments de mesure météorologiques :

3.1. Thermomètre :

C'est un instrument qui permet de déterminer la température d'un milieu avec lequel on doit être en équilibre thermique. Les thermomètres utilisent des grandeurs de mesure de changements sont liés à l'échelle de la mesure pour identifier la température. ment qui permet de déterminer la température d'un milieu avec lequel on doit être en<br>e. Les thermomètres utilisent des grandeurs de mesure de la température dont les<br>iés à l'échelle de la mesure pour identifier la températ la température dont les

En 1641, sous l'impulsion de Ferdinand II, grand-duc de Toscane, le premier thermomètre à tube étanche voit le jour. Les scientifiques et les constructeurs améliorent constamment les thermomètres à dilatation de liquide, en choisissant notamment le liquide de mesure de température le plus approprié. Par conséquent, le mercure a progressivement remplacé l'eau et l'alcool comme liquide de mesure de la température. [8]. liés à l'échelle de la mesure pour identifier la température.<br>
l'impulsion de Ferdinand II, grand-duc de Toscane, le premier thermomètre à tube<br>
r. Les scientifiques et les constructeurs améliorent constamment les thermomè

3.1.1. Thermomètre à gallium :

Ce thermomètre a remplacé le mercure (interdit depuis 1999). Il contient un mélange de métaux liquides. Sous l'action de la chaleur, ce mélange se dilate et fait monter le liquide dans le tube de verre gradué.

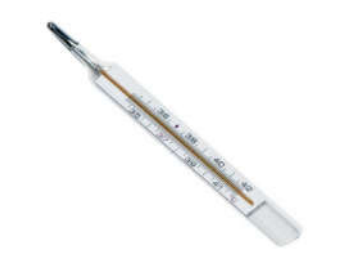

*Figure I.1 Thermomètre à gallium I*

#### 3.1.2. Thermomètre à infrarouge :

Équipé d'une sonde infrarouge infrarouge. Il effectue une série de mesures en moins d'une seconde et retient les résultats les plus élevés.

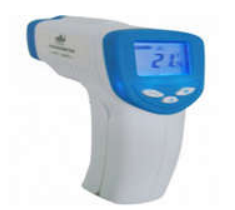

*Figure I.2 thermomètre à infrarouge .2* 

3.1.3. Thermomètre à cristaux liquides :

Il se présente sous la forme de bandes contenant des cristaux liquides thermosensibles.

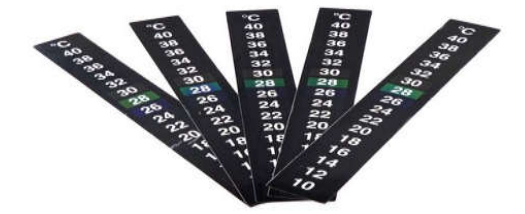

*Figure I.3 Thermomètre à cristaux liquides*

3.1.4. Thermomètre à gaz :

. Il est basé sur la mesure de la pression d'un gaz parfait maintenu à un volume constant.

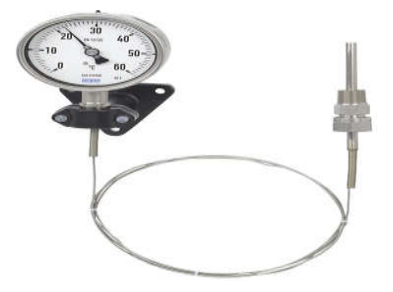

*Figure I.4 Thermomètre à gaz*

3.2. Baromètre

. C'est un instrument qui identifie la pression atmosphérique dans laquelle il se trouve et ses variations dans le temps. Les baromètres peuvent être utilisés pour donner des prévisions météorologiques locales à court terme. En effet, les perturbations atmosphériques produisent des variations de pression observables sur un baromètre. Par conséquent, plus la chute de pression est rapide et prononcée, plus le signe de temps violent imminent et de temps violent est important.Le premier baromètre a été inventé par Torricelli en 1644.[9]

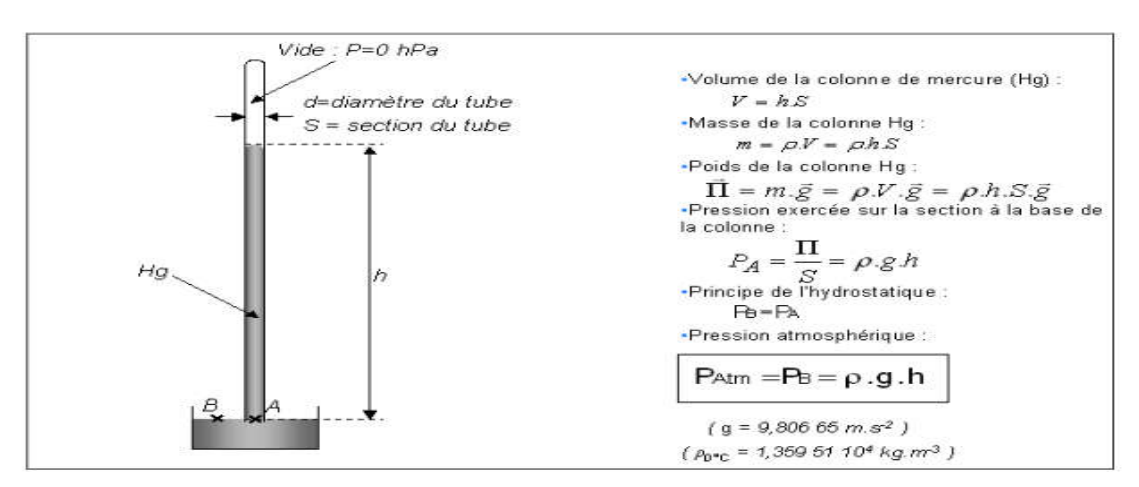

*Figure I.5 Principe de l'expérience de Toricelli Toricelli[9]*

#### 3.2.1. Baromètres à mercure, à eau, à gaz

Le baromètre le plus ancien est le baromètre à mercure. Il a été conçu au XVIIe siècle par le physicien Evangelista Torricelli. Les baromètres à eau et à gaz affectent la compressibilité d'un volume de gaz, qui est en fonction de la pression atmosphérique et également en fonction de la température et doit être corrigée

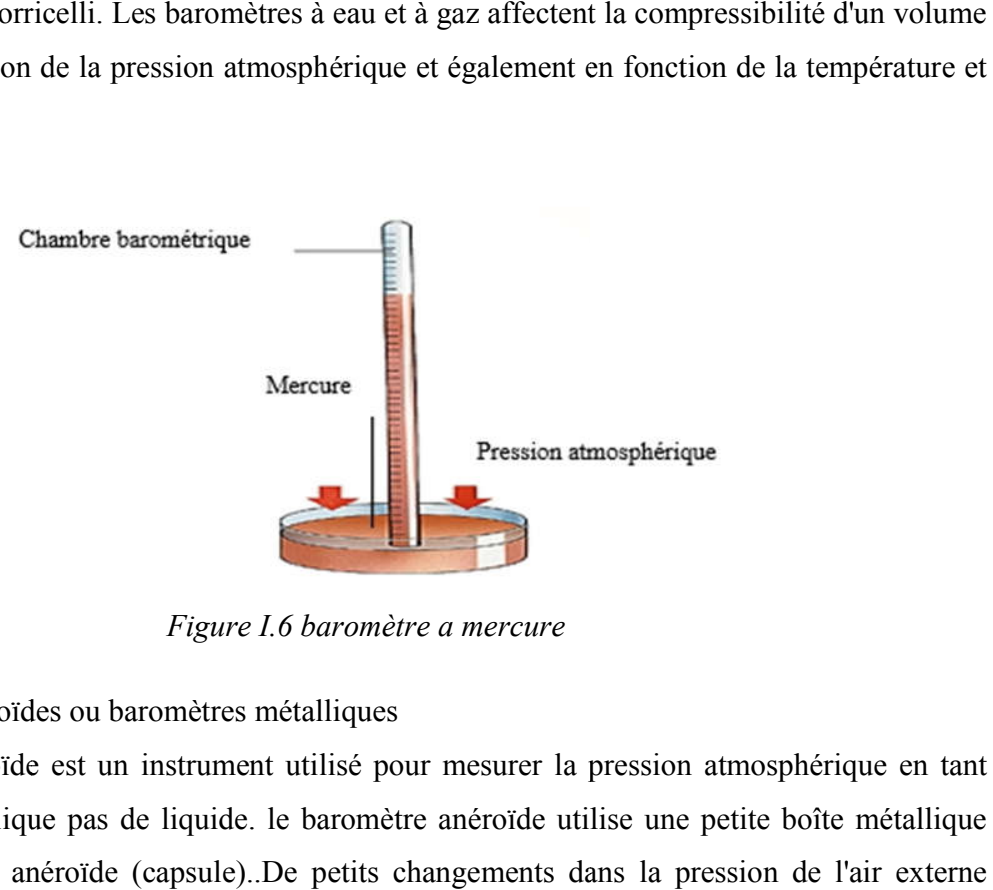

*Figure I.6 baromètre a mercure* 

3.2.2. Baromètres anéroïdes ou baromètres métalliques

Un baromètre anéroïde est un instrument utilisé pour mesurer la pression atmosphérique en tant que méthode qui n'implique pas de liquide. le baromètre anéroïde utilise une petite boîte métallique que méthode qui n'implique pas de liquide. le baromètre anéroïde utilise une petite boîte métallique<br>flexible appelée cellule anéroïde (capsule)..De petits changements dans la pression de l'air externe provoquent l'expansion ou la contraction de la cellule.

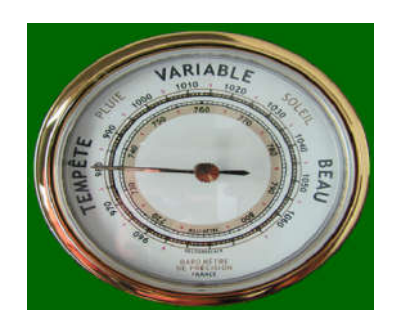

*Figure I.7 Baromètre anéroïde*

#### 3.2.3. Baromètres électroniques :

Les baromètres électroniques sont de petits capteurs de pression lus et contrôlés par des microprocesseurs.Ils sont utilisés dans les laboratoires scientifiques depuis l'antiquité .Les modèles abordables destinés à un usage public sont devenus populaires ces dernières années.

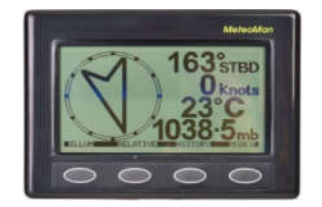

*Figure I.8 baromètre électronique*

#### 3.3. Anémomètre :

La vitesse du vent est l'une des principales grandeurs météorologiques et est mesurée à l'aide d'un instrument appelé anémomètre. Ceux-ci sont généralement placés sur des tours appelées mâts anémométriques, dont la hauteur dépend de la nature du site d'observation (ex : bouées) et de la cible de mesure (ex : études d'échange sol - atmosphère) ; lors des mesures réelles aux stations météorologiques cette hauteur est de 10 Mètre

L'anémomètre à coupelle a été inventé par l'astronome irlandais Thomas Robinson en 1846. Middleton (1969) fournit un compte rendu intéressant de son histoire[10]. Il existe de nombreuses variantes d'anémomètres :

#### 3.3.1. anémomètres à coupelles

Un anémomètre à coupelle est un instrument scientifique utilisé pour mesurer la vitesse du vent.Cet appareil porte le nom des coupelles utilisées pour capturer et mesurer le vent.

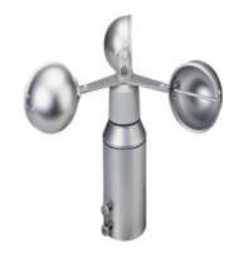

*Figure I.9 Anémomètres à coupelles*

#### 3.3.2. Anémomètres à fils chauds

Un anémomètre à fil chaud est un transducteur thermique qui a été largement utilisé pour mesurer la vitesse d'écoulement instantanée.L'utilisation de l'anémomètre à fil chaud permet de calculer la vitesse d'écoulement instantanée à partir des mesures de tension électrique.Dans la plupart des cas, la tige de la sonde est alignée perpendiculairement à la direction principale de l'écoulement.

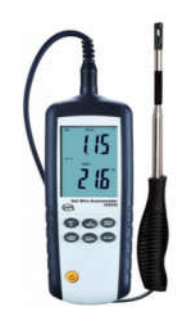

*Figure I.10 Anémomètres à fils chauds*

#### 3.3.3. Anémomètres à pression

L'un des divers anémomètres, tels que les anémomètres à tube de pression ou à plaque, qui utilisent la pression exercée par le vent pour pousser contre un élément résistant dont le déplacement ou la distorsion sert de mesure de la vitesse du vent

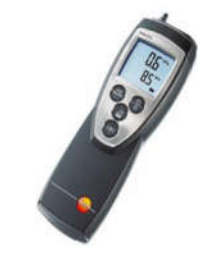

*Figure I.11 Anémomètres à pression*

#### 3.3.4. Hygromètre :

Un hygromètre est un instrument utilisé pour mesurer l'humidité relative.On l'appelle aussi psychromètre.Afin de déterminer l'humidité relative, l'hygromètre utilise des thermomètres à bulbe humide et sec.La différence de température entre les deux mesures est un indicateur d'évaporation, psychromètre. Afin de déterminer l'humidité relative, l'hygromètre utilise des thermomètres à bulbe<br>humide et sec. La différence de température entre les deux mesures est un indicateur d'évaporation,<br>donc aussi d'humidité rapport de la quantité de vapeur d'eau contenue dans l'air sur la quantité de vapeur d'eau maximale possible. Elle s'exprime en pourcentage : Afin de déterminer l'humidité relative, l'hygromètre utilise des thermomètres à bulbe<br>
:.La différence de température entre les deux mesures est un indicateur d'évaporation,<br>
umidité relative.Les météorologues mesurent en

a) à 100 %, l'air est saturé en vapeur d'eau et il y a formation de nuage, de pluie, de brouillard, etc.

b) à 0 %, l'air est totalement sec, ce qui n'arrive même pas dans les déserts.

En météorologie on quantifie l'humidité de l'air de deux manières : l'humidité absolue et l'humidité<br>tive.<br>5. Hygromètre à bobine métal-papier relative.

#### 3.3.5. Hygromètre à bobine métal

Dans cet hygromètre, la vapeur d'eau absorbée par une bande de papier salé fixée à une bobine métallique provoque le changement de forme de la bobine.Ces changements (analogues à ceux d'un métallique provoque le changement de forme de la bobine.Ces changement<br>thermomètre bimétallique) provoquent l'apparition d'une flèche sur un cadran.

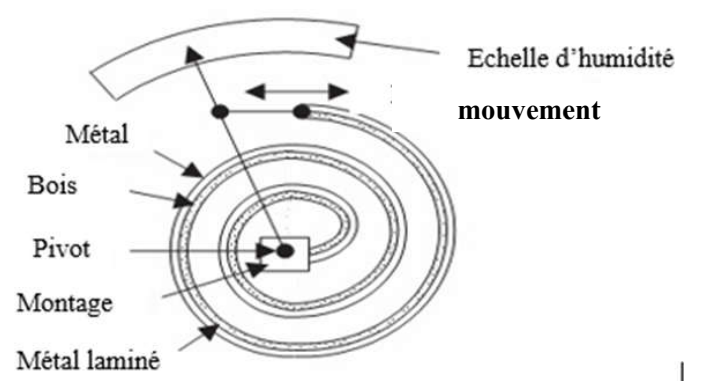

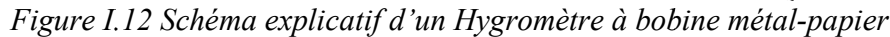

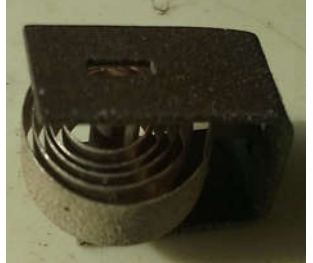

*Figure I.13 Hygromètre à bobine métal-papier papier*

#### 3.3.6. Hygromètre à cheveux

Un hygromètre qui mesure l'humidité relative au moyen de la variation de longueur d'une mèche de cheveux humains. La variation de longueur d'un cheveu correctement traité est de 2 à 2,5 % lorsque l'humidité passe de 0 à 100 %.L'hygromètre à cheveux est considéré comme un instrument satisfaisant dans les situations où les humidités extrêmes et très basses sont rarement ou jamais trouvées.Le taux de réponse dépend beaucoup de la température de l'air ; le temps de latence augmente avec la diminution de la température.Pour des températures de l'air entre 0° et 30°C et des humidités relatives entre 20% et 80%, un bon hygromètre à cheveux doit indiquer 90% d'un changement soudain d'humidité en trois minutes environ. x humains. La variation de longueur d'un cheveu correctement traité est de 2 à 2,5 % lorsque<br>dité passe de 0 à 100 %. L'hygromètre à cheveux est considéré comme un instrument satisfaisant<br>s situations où les humidités extr humains. La variation de longueur d'un cheveu correctement traité est de 2 à 2,5 % lorsque<br>
épasse de 6 à 100 %. L'hygromètre à deveux est considéré comme un instrument suississimalities<br>
distantions du la bumiditiés scrit

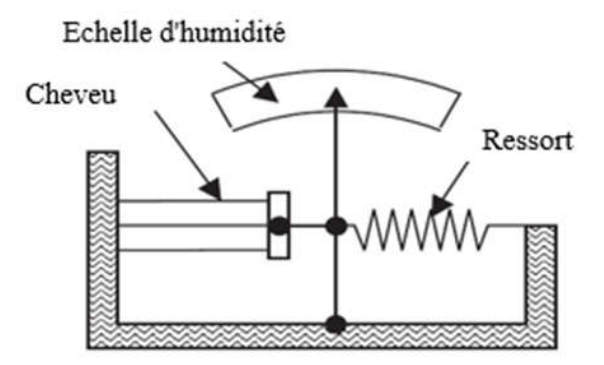

*Figure I.14 Schéma explicatif d'un Hygromètre à cheveux*

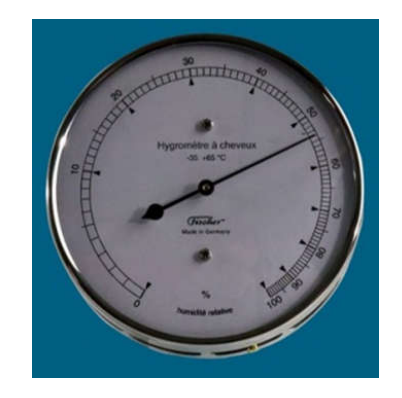

*Figure I.15 Hygromètre à cheveux*

#### 3.3.7. Hygromètre à condensation

Cet appareil est basé sur la mesure de la température du point de rosée, et sert à mesurer l'humidité dans l'air, ou un autre mélange gazeux. On injecte le gaz sous un débit contrôlé. Ce fluide entre ens en contact avec un miroir placé dans l'appareil. Un faisceau lumineux est réfléchi sur le miroir, et<br>
envoyé à un récepteur optique<br>
10 envoyé à un récepteur optique

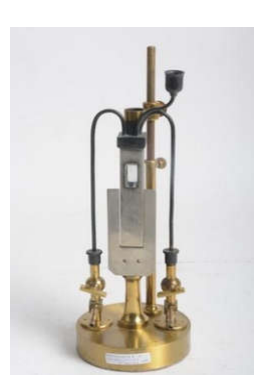

*Figure I.16 Hygromètre à condensation*

#### 3.3.8. Hygromètre à capteur électronique

Cet hygromètre utilise des composants électroniques (en principe, condensateur ou résistance) ou l'impédance varie en fonction de l'absorption ou la résorption de molécules d'eau.

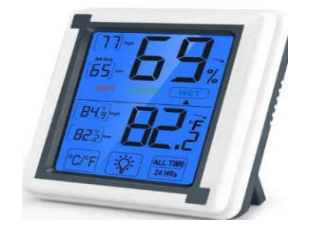

*Figure I.17 Hygromètre à capteur électronique*

#### 3.3.9. Hygromètre à capteur capacitif

Pour les applications où le coût, la taille ou la fragilité sont importants, d'autres types de capteurs électroniques peuvent être utilisés, mais avec une précision réduite. Dans un hygromètre capacitif, l'effet de l'humidité sur la constante diélectrique d'un polymère ou d'un matériau d'oxyde métallique est mesuré. Avec étalonnage, ces capteurs sont précis à  $\pm$  2 % HR sur la plage de 5 à 95 % HR. Sans étalonnage, la précision sera 2 à 3 fois moins bonne. Les capteurs capacitifs sont très résistants aux effets tels que la condensation et les températures élevées temporaires.

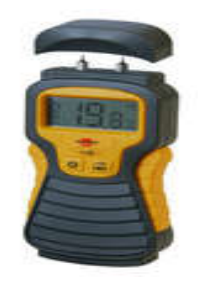

*Figure I.18 Hygromètre à capteur capacitif*

#### 3.3.10. Hygromètre à capteur résistif

Dans un hygromètre à résistance, la variation de résistance d'un matériau due à l'humidité est mesurée. Les matériaux typiques sont les sels et les polymères conducteurs. Les capteurs résistifs ne sont pas aussi sensibles que les capteurs capacitifs - moins de variation dans les propriétés des matériaux, ils nécessitent donc des circuits plus complexes. Les propriétés des matériaux ont également tendance à dépendre de l'humidité et de la température, ce qui signifie en fait que le capteur doit être utilisé conjointement avec un capteur de température

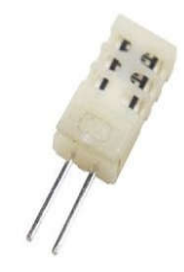

*Figure I.19 Hygromètre à capteur résistif*

#### 3.4 Girouette ·

Une girouette est un instrument utilisé pour indiquer la direction du vent et est généralement utilisée comme ornement architectural au point le plus élevé d'un bâtiment. Le mot girouette vient du vieil anglais fana, qui signifie "drapeau". Bien que partiellement fonctionnelles, les girouettes sont souvent décoratives et ont souvent la conception traditionnelle d'un coq avec des lettres indiquant les points cardinaux. D'autres conceptions courantes incluent des bateaux, des flèches et des chevaux. Toutes les girouettes n'ont pas de pointeurs. Dans des vents suffisamment forts, une flèche pointue ou un symbole de coq (ou équivalent) indiquera dans quelle direction le vent souffle. Les girouettes peuvent également être trouvées sur les petites éoliennes pour garder l'éolienne pointée vers le vent.

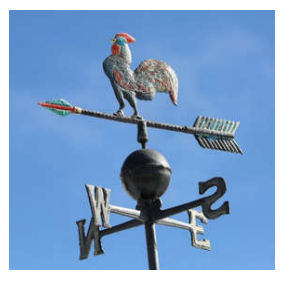

*Figure I.20 Girouette*

#### 3.5. Pluviomètre

Un pluviomètre est un instrument météorologique qui mesure la quantité de précipitations par unité de surface sur une période de temps donnée. L'instrument se compose d'un récipient de collecte placé dans une zone ouverte. Les précipitations sont mesurées en fonction de la hauteur d'eau de précipitation accumulée dans le récipient. Chaque fois donné, en millimètres. Étant donné que la même quantité de précipitations est supposée se produire autour du conteneur, la zone de collecte n'est pas un facteur. Cependant, il ne doit être ni trop petit ni trop grand. En raison de l'uniformité spatiale des précipitations, 1 mm de précipitation mesurée équivaut à 1 litre d'eau de pluie par mètre carré[11].

#### 3.5.1. Pluviomètre à lecture directe

Il se compose d'un cylindre en plastique gradué qui enregistre les précipitations et d'un support qui maintient l'instrument au sol.

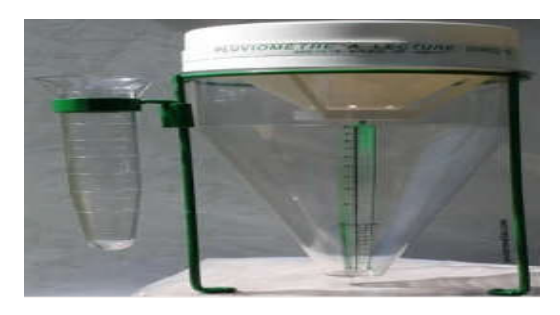

*Figure I.21 Pluviomètre à lecture directe*

#### 3.5.2. Pluviomètre à auget basculeur

Les pluviomètres à auget basculant sont l'un des outils les plus traditionnels utilisés dans les applications de stations météorologiques. Ces pluviomètres sont constitués d'un entonnoir de récupération des eaux de pluie, de deux "godets" soigneusement calibrés montés sur rotules, et d'un interrupteur électronique

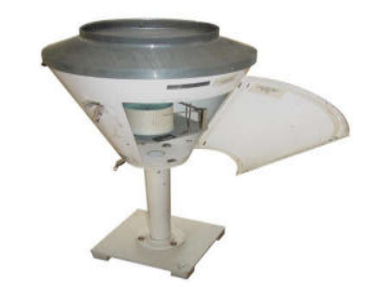

*Figure I.22 Pluviomètre À auget basculeur*

#### 3.5.3. *P*luviomètre à balance

Les pluviomètres à balance ne sont pas des cylindres gradués, , mais reçoivent l'eau de pluie dans un récipient attaché à une échelle

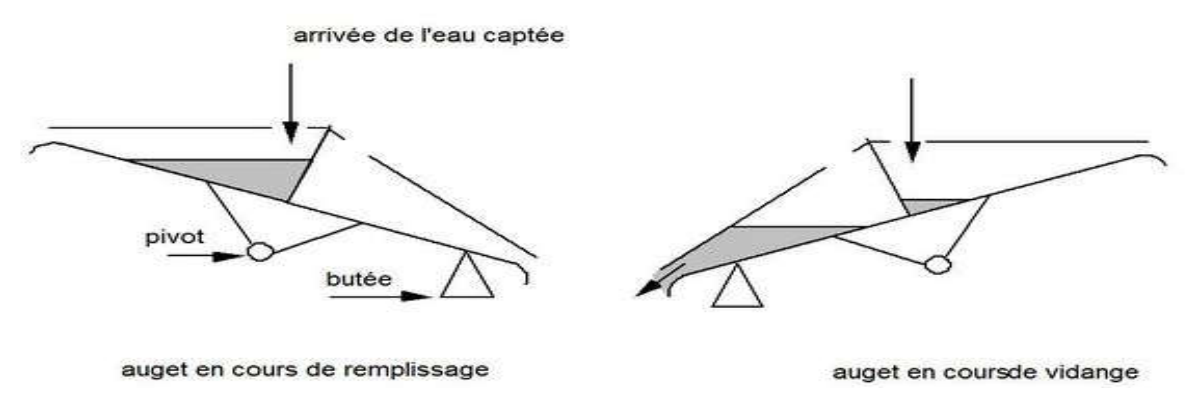

*Figure I.23 Pluviomètre à balance*

#### 3.6. Héliographe :

C'est un appareil utilisé pour mesurer le niveau d'ensoleillement atteignant une surface un jour donné. L'ensoleillement est appelé la "quantité efficace de lumière solaire" atteignant la surface. Un héliomètre est un instrument de mesure utilisé pour déterminer l'intensité de la lumière du soleil et la durée d'exposition quotidienne au soleil à un endroit. De plus, il est utilisé pour déterminer la position relative du soleil par rapport à la terre à tout moment, il fournit donc des informations très utiles pour différents domaines tels que la météorologie, l'agriculture et même le tourisme.

L'héliographe de Campbell-Stokes est le premier de son genre. Un instrument qui enregistre les heures d'ensoleillement chaque jour, composé d'une sphère en verre solide qui concentre les rayons du soleil sur une carte sensible à la lumière avec des lignes gravées

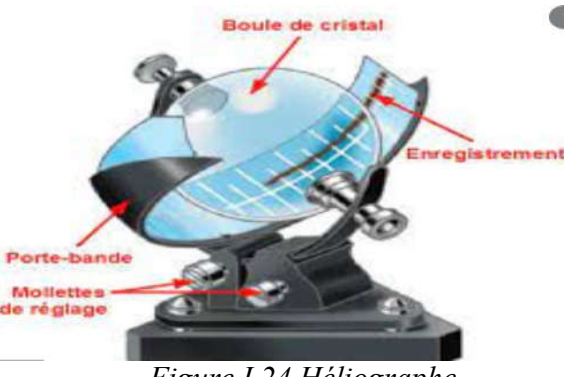

*Figure I.24 Héliographe*

#### 4. Capteurs

Un capteur est le dispositif qui transforme une grandeur physique observée(température, pression, humidité, etc.) en une grandeur utilisable (intensité électrique, tensionou charge) pour cela, il possède au moins un traducteur dont le rôle est de convertir unegrandeur physique en une autre. Les gens utilisent des capteurs pour mesurer la température, mesurer la distance, détecter la fumée, réguler la pression et d'innombrables autres fins [12].Les capteurs sont divisés en trois séries:

- a) Capteurs TOR utilisés pour détecter des événements ou des objets, dont le signal électrique de sortie est de type logique (2 niveaux logiques 0 ou 1) également appelés tous ou rien capteurs
- b) Capteur numérique : Bénéficiant des progrès technologiques en matière de micro-électronique, ce type de capteur peut engendrer et recevoir des informations numériques. Il possède au minimum un transducteur, un conditionneur, un convertisseur analogique/numérique et un organe de communication. Bien que ces quatre organes puissent constituer une configuration minimale de capteur numérique, l'intérêt de produire ce format d'information réside dans la possibilité d'inclure un processeur dans le capteur. Cette intégration est d'autant plus aisée qu'il existe actuellement des micro-contrôleurs incluant un processeur, de la mémoire, des interfaces d'entrées-sorties et parfois des convertisseurs analogiques-numériques [13].
- c) Capteurs analogiques Les capteurs analogiques, actuellement les plus répandus dans l'industrie, reçoivent, traitent et restituent les informations sous forme analogique, c'est-à-dire sous la forme d'une grandeur pouvant varier continûment. Ils sont généralement constitués d'un transducteur, d'un conditionneur, d'un transmetteur et d'une alimentation..[13]

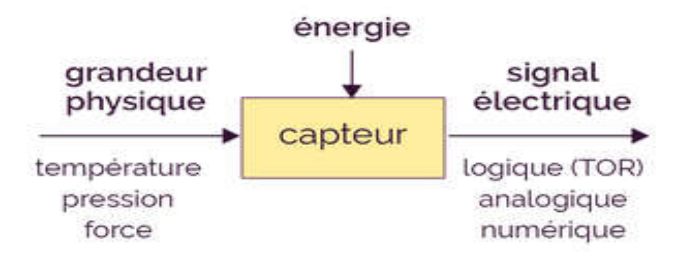

*Figure I.25 Schéma synoptique d'un capteur*

- 4.1. Différentes classes des capteurs :
- 4.1.1. Capteur passif :

C'est l'impédance sensible au mesure. Les changements d'impédance entraînent:

- a) Considérez le changement de taille du capteur, qui est la façon dont un grand nombre de capteurs de position, de potentiomètres, d'inducteurs de fer mobiles et de condensateurs à armature mobile fonctionnent
- b) Déformation due à la force appliquée ou réduite, accélération de la pression (induit du condensateur soumis à la différence de pression, manomètre extenso-métrique relié à la structure déformable). L'impédance d'un capteur passif et ses variations ne peuvent être mesurées qu'en intégrant le capteur dans un circuit de conditionnement électronique, qui peut alors l'alimenter et ajuster le signal pour le sortir [14].

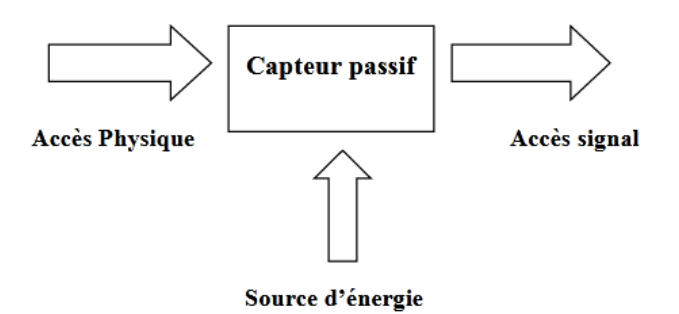

*Figure I.26 Schéma bloc d'un capteur passif*

Tableau 1 : Type de matériau utilisé et caractéristique électrique des capteurs passifs[14]

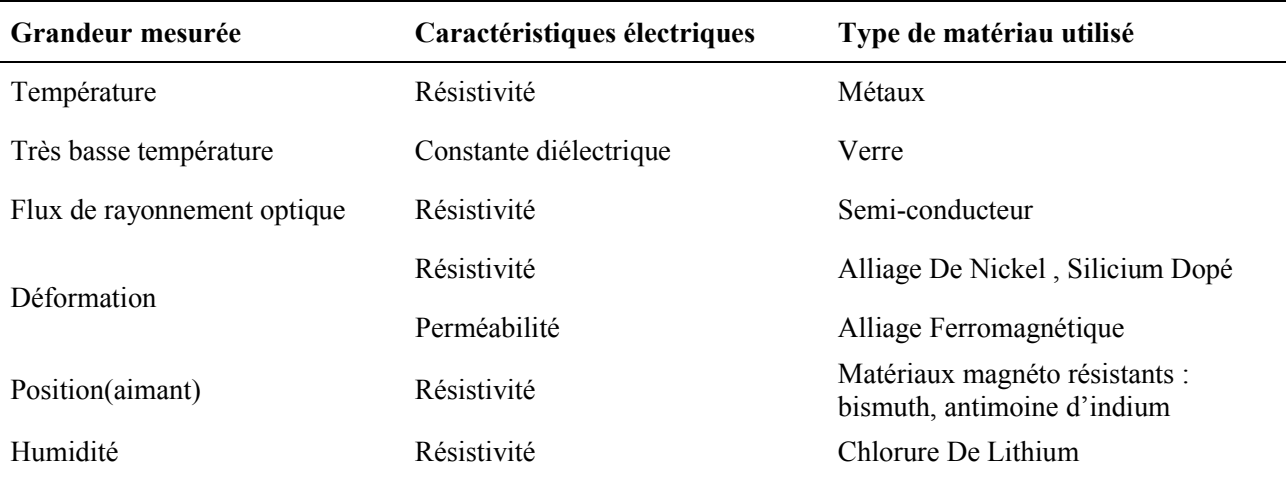

#### 4.1.2. Capteur actif :

Les capteurs actifs sont généralement sur des effets physiques, assurant leur conversion en énergie électrique, une forme d'énergie, thermique, mécanique ou rayonnante, spécifique à la grandeur physique à prélever. Par conséquent, le capteur actif produit lui-même un signal de sortie électrique en convertissant la quantité d'entrée ou l'énergie fournie par ces changements. Nous généraliserons ce type de capteur dans le schéma fonctionnel comme accès "physique" et accès "signal".[14]

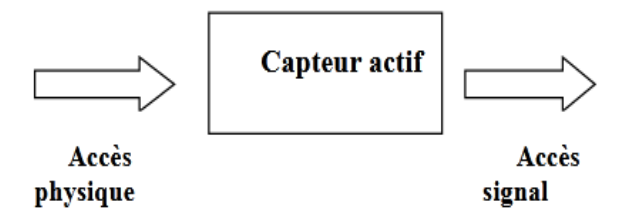

*Figure I.27 Schéma bloc d'un capteur actif*

Les effets physiques les plus couramment rencontrés en instrumentation sont:

- a) Effet thermoélectriqueUn circuit formé de deux conducteurs de propriétés chimiques différentes, dont la température de jonction est T1 et T2, est le lieu où se trouve la force électromotrice de la source de chaleur e(T1,T2).
- b) Effet piézo-électrique : L'application de contraintes mécaniques à certains matériaux dits piézoélectriques (par exemple le quartz) entraîne des déformations et des charges identiques de signes différents sur des faces opposées.
- c) Effet d'induction électromagnétique : Le changement du flux d'induction magnétique dans le circuit va induire une tension (pour détecter le passage des objets en métal)
- d) Effet photo-électrique : Libération d'une charge électrique dans la matière sous l'influence d'un rayonnement lumineux ou plus généralement d'ondes électromagnétiques.
- e) Effet Hall : Le champ magnétique B et le courant I créent une différence de potentiel UH dans le matériau.
- d) Effet photovoltaïque : des électrons et des trous sont libérés à proximité de la jonction PN éclairée et leur mouvement modifie la tension à ses bornes[14]–[18].

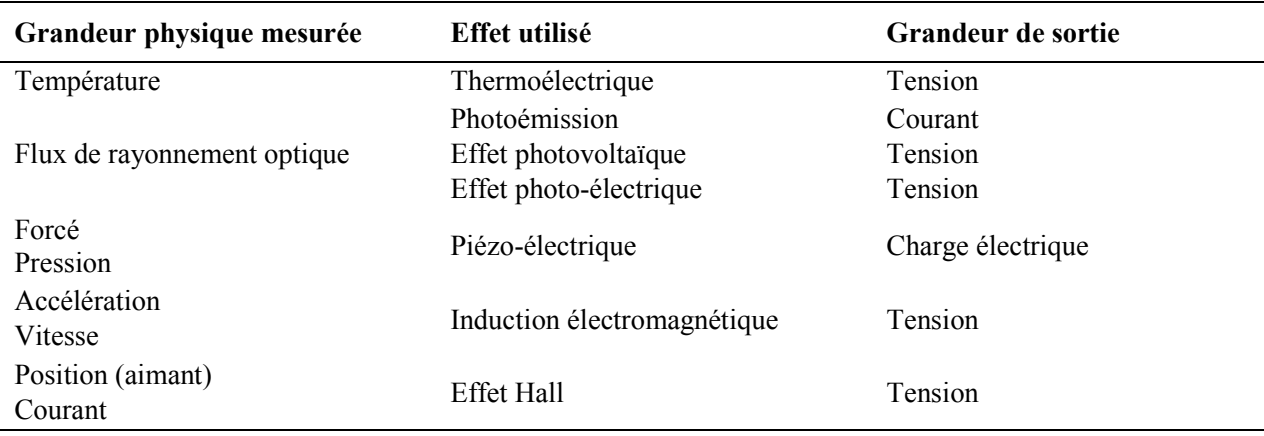

Tableau 2: Grandeurs d'entrée et de sortie et effet utilisé pour les capteurs actifs[14]

#### 4.1.3. Quelques types des capteurs

Le tableau ci-dessous représente quelques différents types des capteurs[19] :

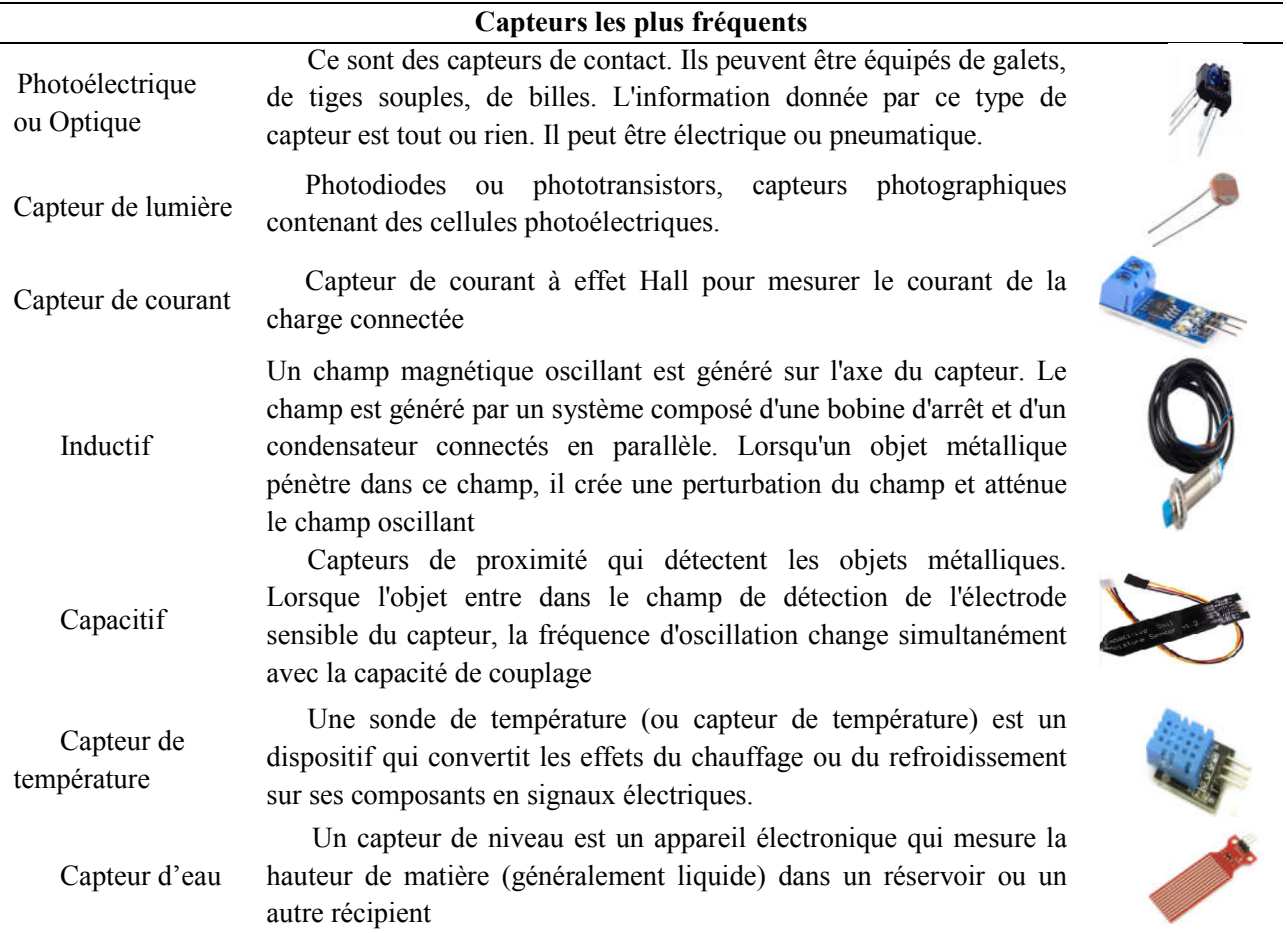

#### 5. Conclusion :

On s'est intéressé dans ce chapitre aux généralités sur les stations météorologiques ainsi que Les instruments de mesure météorologiques et les capteurs souvent utilisés

Nous avons ensuite mettre la lumière sur les capteurs de température, pression, humidité et ensoleillement, ces quatre capteurs que nous avons choisis par la suite dans notre réalisation pour la conception d'une carte météo.

Dans le chapitre qui suit on va mettre le point sur la présentation de la carte de commande à base de l'Arduino Leonardo Eth et ses caractéristiques.

Chapitre II. Différents outils utilisés

# Chapitre 2

Présentation des différents outils utilisés

#### 1. Introduction

Une station météorologique automatisée est un instrument qui mesure et enregistre les paramètres météorologiques à l'aide de capteurs sans intervention humaine. Les paramètres mesurés peuvent être stockés dans un enregistreur de données intégré ou peuvent être transmis à un emplacement distant via une liaison de communication. Si les données sont stockées dans un enregistreur de données, les données enregistrées doivent être téléchargées physiquement sur un ordinateur ultérieurement pour un traitement ultérieur. Par conséquent, le système de communication est un élément essentiel dans une station météo automatisée. Aujourd'hui, les stations météorologiques automatisées sont disponibles en tant que produits commerciaux avec une variété d'installations et d'options

Des conditions météorologiques extrêmes peuvent survenir à tout moment.La surveillance et les notifications des données météorologiques, telles que la température, la pression, l'humidité, la vitesse du vent, etc., sont le moyen de prévenir ces problèmes.Par conséquent, la station météo joue un rôle mécanique important.La station qui fournit plus d'informations est l'une des clés d'une prévision météorologique précise et de l'apprentissage des caractéristiques climatiques.Pour cette raison, de nombreux chercheurs ont essayé de développer un système qui fournit des données météorologiques fiables et en temps réel

On a utilisé microcontrôleur « Leonardo ETH » basé sur une station météo à distance qui utilise des capteurs pour assembler des données. Par exemple la température, l'humidité, la pression, les précipitations et l'intensité lumineuse. Toutes les informations seront mémorisées dans une carte mémoire

Ce chapitre décrit les différents outils utilisés dans la mise en œuvre de notreprojet

#### 2. Microcontrôleur

Un microcontrôleur est un circuit intégré qui est logé dans chaque composant dont il a besoin pour effectuer les opérations nécessaires et qui peut effectuer une tâche particulière de manière routinière sans nécessiter une autre perche. Il contient un microprocesseur, des unités de mémoire et des interfaces d'entrée-sortie, une conversion analogique-numérique (ADC), une impulsion modulation de largeur (PWM) et divers modules de contrôle et de communication

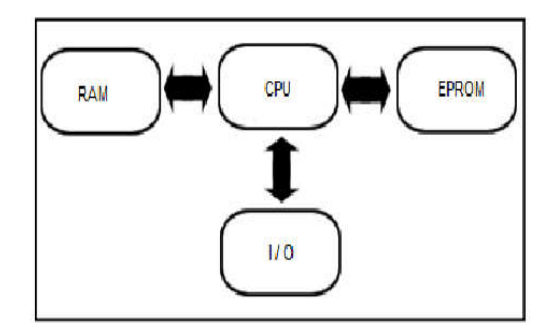

*FigureII.1 Schéma fonctionnel général des microcontrôleurs [20]*

Outre l'unité arithmétique-logique (ALU), les registres spéciaux, l'unité de contrôle du processeur et le cœur du processeur dans le processeur, le microcontrôleur possède des unités de mémoire avec des fonctions spéciales. Ils peuvent être divisés en mémoires fixes et temporaires. La mémoire vive (RAM) stocke les informations dont le processeur a besoin pendant son fonctionnement, tandis que les mémoires ROM, PROM, EPROM et EEPROM, qui ne changent pas le contenu, stockent des informations telles que le jeu de commandes, le programme et les données de programme tant qu'elles ne sont pas reprogrammées. L'entrée et la sortie sont des zones d'enregistrement spéciales qui permettent au microcontrôleur de recevoir des données d'unités externes et d'envoyer des données[21]

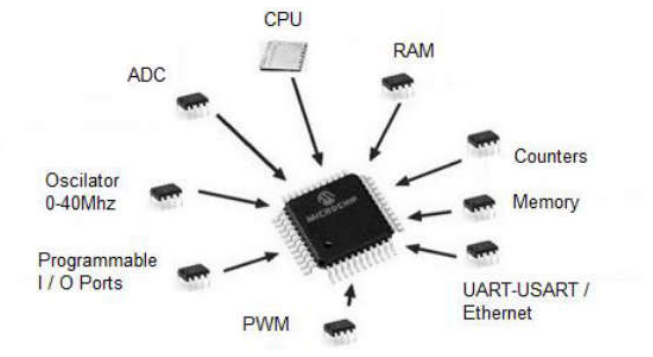

*Figure II.2 Composants internes des microcontrôleurs[20]*

#### 2.1. Types de microcontrôleurs

Les microcontrôleurs sont généralement classés en fonction des caractéristiques du processeur telles que l'architecture du processeur, la longueur du traitement de texte du processeur, la fréquence de fonctionnement de l'horloge du processeur, etc. Alors que les microprocesseurs architecturaux RISC sont généralement préférés dans les applications électroniques telles que le contrôle et l'automatisation, les architectures CISC sont utilisées dans les applications de micro-informatique telles que le traitement du signal et les systèmes embarqués.

Certaines caractéristiques importantes qui distinguent les microcontrôleurs les uns des autres sont répertoriés ci-dessous

- . Architecture du processeur : type d'application et jeu de commandes utilisé
- Longueur de mot processeur : longueur et type de données à traiter
- Fréquence d'horloge du processeur : La vitesse de traitement des codes à exécuter
- Capacités RAM et ROM : la zone couverte par le programme et les données du programme
- Unités d'entrée/sortie : échange de données et communication avec des supports externes
- Améliorations intégrées : améliorations spéciales requises
- Facteur de forme : structure physique et environnement de travail

• Conditions de fonctionnement : tension d'alimentation, compatibilité électromagnétique, compatibilité avec d'autres circuits[22]

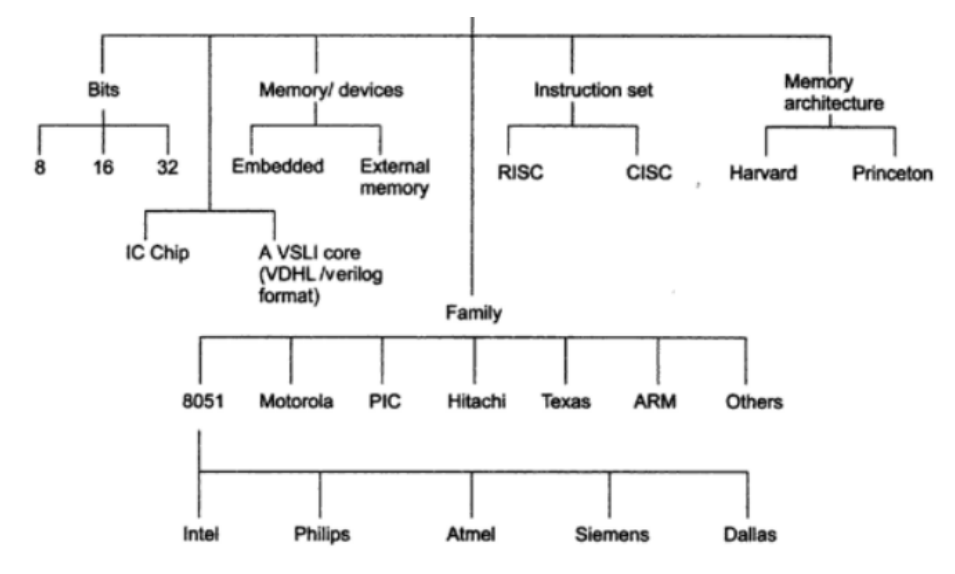

*Figure II.3 Types des microcontrôleur[21]*

#### 2.2. Sélection du microcontrôleur

Il peut être déroutant pour les débutants de décider quel microcontrôleur utiliser lors du développement d'une application. Bien que le choix du bon microcontrôleur aide l'utilisateur dans les étapes ultérieures de la mise en œuvre, cela peut entraîner le blocage de l'application à un moment donné et le retour à l'étape de planification avec le mauvais microcontrôleur. Les étapes suivantes peuvent être suivies pour sélectionner le microcontrôleur.

• Dressez la liste des équipements requis pour l'application : Spécifiez le matériel nécessaire pour les interfaces de communication (USB, SPI, UART, etc.) et les processus spéciaux (ADC, PWM, DSP,

FPU). Énumérez également les connexions de port que vous utiliserez pour les éléments d'entrée / sortie tels que le capteur, l'écran LCD, le pilote et le relais.

• Tenez compte de votre architecture logicielle : indiquez la durée du programme à exécuter et la vitesse d'exécution. Le contenu des codes à utiliser et la fréquence d'utilisation détermineront vos exigences matérielles.

• Précisez l'architecture matérielle : Déterminez votre architecture matérielle en fonction de la longueur des données à exploiter et de la variété des instructions.

• Spécifiez la mémoire requise : Spécifiez la zone du programme et les données de programme requises pour l'application. Calculez la mémoire RAM nécessaire pour faire fonctionner ce programme.

• Analyse des coûts et de la consommation d'énergie : Vérifiez le coût et la disponibilité des équipements à utiliser. Vérifiez la consommation d'énergie, la fréquence de fonctionnement et d'autres variables de votre application.

• Examen de l'environnement de développement logiciel : Vérifiez l'environnement de développement et les langages de programmation fournis pour le matériel que vous avez sélectionné.

• Explorer le compilateur et les autres outils de développement : Rechercher les interfaces de programmation et les outils à utiliser.

• Tests du système et expériences d'application : si possible, effectuez de petits tests pratiques pour vérifier que chaque système que vous utilisez sera compatible avec votre système et fonctionnera[23]

#### 3. Partie matérielle

3.1. Choix de la carte électronique « arduino » :

Le choix de la carte électronique « arduino » se fera suivant ses caractéristiques, le microcontrôleur et le cout, d'après ces paramètres on a constaté que la carte « Arduino » le plus adéquat pour notre travail est la carte « Arduino leonardoeth »

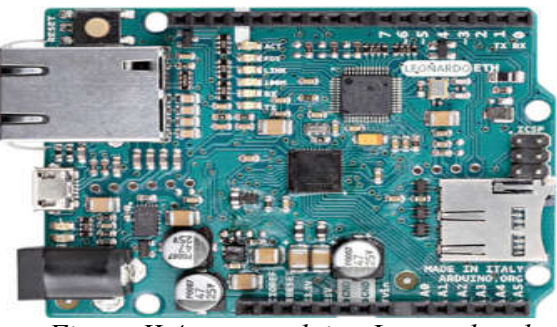

*Figure II.4 carte arduino Leonardo eth*
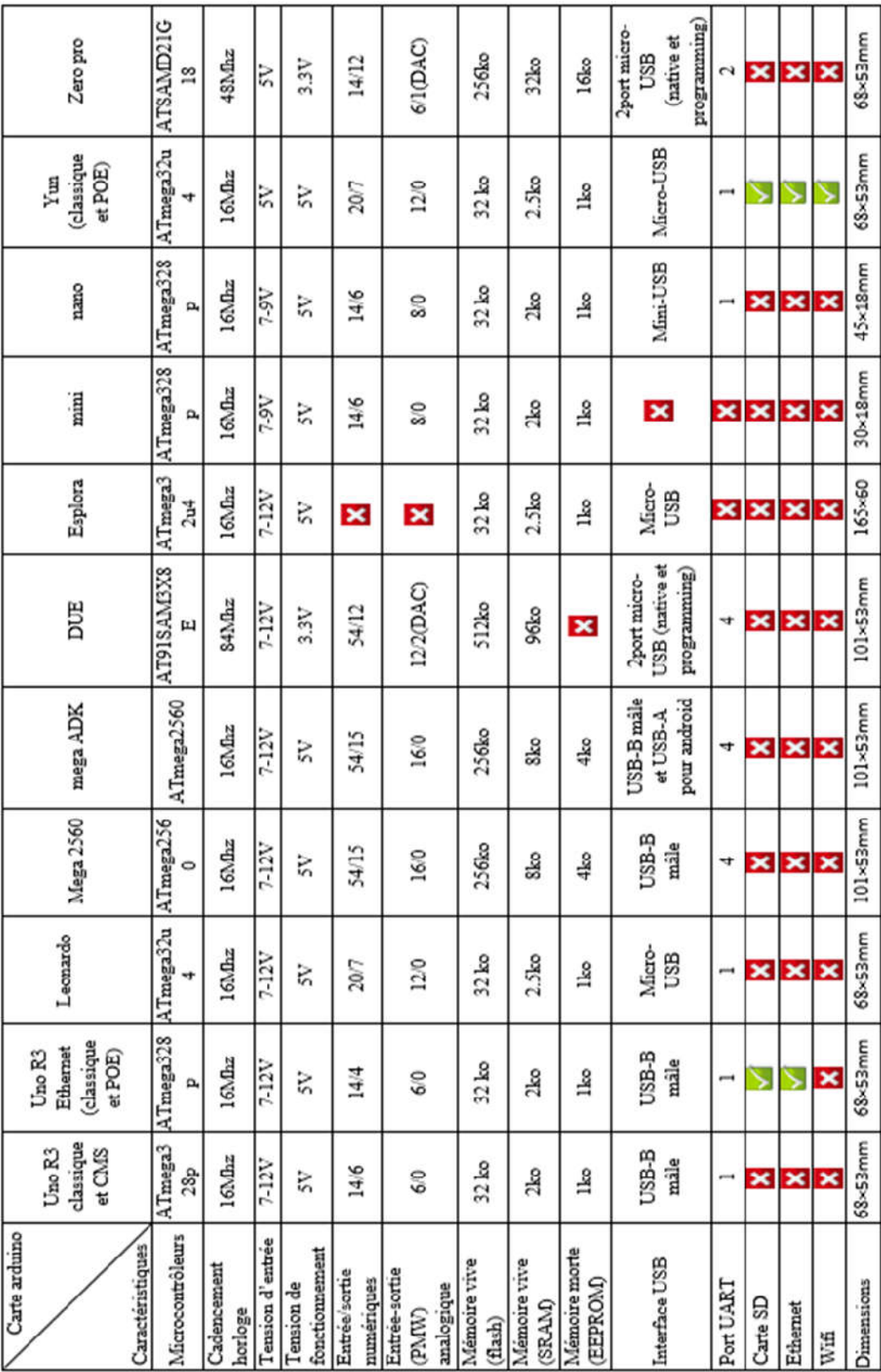

TableauII.01 Tableau comparatif des différentes cartes Arduino [24]

On a choisi la carte Arduino Leonardo eth car on doit enregistrer et archiver une grande quantité dedonnées ce qui nécessite une carte mémoire ainsi que l'utilisation de plusieurs portssérie rend l'indispensabilité de ce choix

#### 3.2. Sources d'alimentation de la carte

La carte peut également être alimentée via une alimentation externe, via un module Power over Ethernet (PoE) en option ou via la connexion micro USB.L'alimentation externe (non USB) peut provenir d'un adaptateur AC-DC (verrue murale) ou d'une batterie.Lors de l'utilisation de l'adaptateur secteur, il peut être connecté en branchant une fiche positive centrale de 2,1 mm dans la prise d'alimentation de la carte.Les fils d'une batterie peuvent être insérés dans les en-têtes de broche Gnd et Vin du connecteur POWER.La carte peut fonctionner sur une alimentation externe de 6 à 20 volts.Cependant, si elle est alimentée avec moins de 7 V, la broche 5 V peut fournir moins de cinq volts et la carte peut être instable.Si vous utilisez plus de 12 V, le régulateur de tension peut surchauffer et endommager la carte.La plage recommandée est de 7 à 12 volts[25].

3.2.1. Broches d'alimentation sont les suivantes

- VIN. La tension d'entrée de la carte Arduino lorsqu'elle utilise une source d'alimentation externe (par opposition aux 5 volts de la connexion USB ou d'une autre source d'alimentation régulée). Vous pouvez fournir une tension via cette broche ou, si vous fournissez une tension via la prise d'alimentation, y accéder via cette broche.
- 5V. Cette broche produit un 5V régulé du régulateur sur la carte. La carte peut être alimentée soit par la prise d'alimentation CC (7 - 12V), soit par le connecteur USB (5V), soit par la broche VIN de la carte (7-12V). L'alimentation en tension via les broches 5V ou 3,3V contourne le régulateur et peut endommager votre carte. Nous ne le conseillons pas.
- 3V3. Une alimentation de 3,3 volts générée par le régulateur embarqué. La consommation de courant maximale est de 50 mA.
- GND. Broches de terre.
- IOREF. Cette broche sur la carte Arduino fournit la référence de tension avec laquelle le microcontrôleur fonctionne. Un blindage correctement configuré peut lire la tension de la broche IOREF et sélectionner la source d'alimentation appropriée ou activer les traducteurs de tension sur les sorties pour travailler avec le 5V ou 3.3V[25]

#### 3.2.2. Entrée et sortie

Chacune des 14 broches numériques de la carte Leonardo ETH peut être utilisée comme entrée ou sortie, à l'aide des fonctions pinMode(), digitalWrite() et digitalRead(). Ils fonctionnent à 5 volts. Chaque broche peut fournir ou recevoir un maximum de 40 mA et possède une résistance pull-up interne (déconnectée par défaut) de 20-50 KOhms. De plus, certaines broches ont des fonctions spécialisées

- Série : 0 (RX) et 1 (TX) : utilisé pour recevoir (RX) et transmettre (TX) des données série TTL à l'aide de la capacité série matérielle ATmega32U4
- TWI : 2 (SDA) et 3 (SCL) : ils prennent en charge la communication TWI à l'aide de la bibliothèque Wire.
- Interruptions externes : 3 (interruption 0), 2 (interruption 1), 0 (interruption 2), 1 (interruption 3) et 7 (interruption 4). Ces broches peuvent être configurées pour déclencher une interruption sur une valeur basse, un front montant ou descendant, ou un changement de valeur
- PWM : 3, 5, 6, 9, 10, 11 et 13. Fournit une sortie PWM 8 bits avec la fonction analogWrite().
- SPI : sur l'en-tête ICSP. Ces broches prennent en charge la communication SPI à l'aide de la bibliothèque SPI
- LED : 13. Il y a une LED intégrée connectée à la broche numérique 13. Lorsque la broche est de valeur HIGH, la LED est allumée, lorsque la broche est LOW, elle est éteinte. [25]

#### 3.2.3. Entrées analogiques :

A0-A5, A6 - A11 (sur les broches numériques 4, 6, 8, 9, 10 et 12). Le Leonardo dispose de 12 entrées analogiques, étiquetées A0 à A11, qui peuvent toutes également être utilisées comme entrées/sorties numériques. Les broches A0-A5 apparaissent aux mêmes emplacements que sur l'Uno ; les entrées A6-A11 sont respectivement sur les broches d'E/S numériques 4, 6, 8, 9, 10 et 12. Chaque entrée analogique fournit 10 bits de résolution (soit 1024 valeurs différentes). Par défaut, les entrées analogiques mesurent de la masse à 5 volts, bien qu'il soit possible de modifier l'extrémité supérieure de leur plage à l'aide de la broche AREF et de la fonction analogReference().Il y a quelques autres broches sur le tableau :

- AREF. Tension de référence pour les entrées analogiques. Utilisé avec analogReference().
- RESET. Amenez cette ligne LOW pour réinitialiser le microcontrôleur. Généralement utilisé pour ajouter un bouton de réinitialisation aux boucliers qui bloquent celui sur la carte.[25]

#### 3.3. Avantages d'Arduino

Le système Arduino nous offre la possibilité de combiner les performances de programmation avec les performances des appareils électroniques. Plus précisément, nous allons programmer le système électronique. Les principaux avantages de l'électronique programmable sont :

- Schémas électroniques très simplifiés.
- Réduire les coûts de fabrication.
- La charge du travail durant la conception de la carte électronique.
- Environnement de programmation clair et simple.
- Multiplateforme : Fonctionne sur Windows, Macintosh et Linux.
- Fournit une variété de bibliothèques pour réaliser diverses fonctions.
- Logiciels et matériel open source et évolutifs.
- De nombreux conseils en ligne, tutoriels et exemples (forums, sites personnels, etc.).
- La présence d'un "bouclier" ("bouclier" en français).[26]

#### 3.4. Planche à pain (plaque d'essai)

La planche à pain ou planche à pain sans soudure est l'outil le plus populaire utilisé pour le prototypage (construire des circuits électroniques temporaires et les tester avant que la version finale ne soit définitivement conçue) sans avoir besoin de soudure.Vous pouvez l'utiliser comme circuit indépendant pour créer votre projet, ou il peut être utilisé comme partie auxiliaire d'un circuit principal tel qu'Arduino ou Raspberry pi.La planche à pain a une construction conviviale et une disposition assez sûre, ce qui en fait une étape importante pour les nouveaux venus dans le domaine de l'électronique qui souhaitent tester leurs idées dans des expériences rapides.Cependant, vous pouvez utiliser le planche à pain pour construire tous les types de projets électroniques, des circuits très basiques à la robotique la plus compliquée[27].

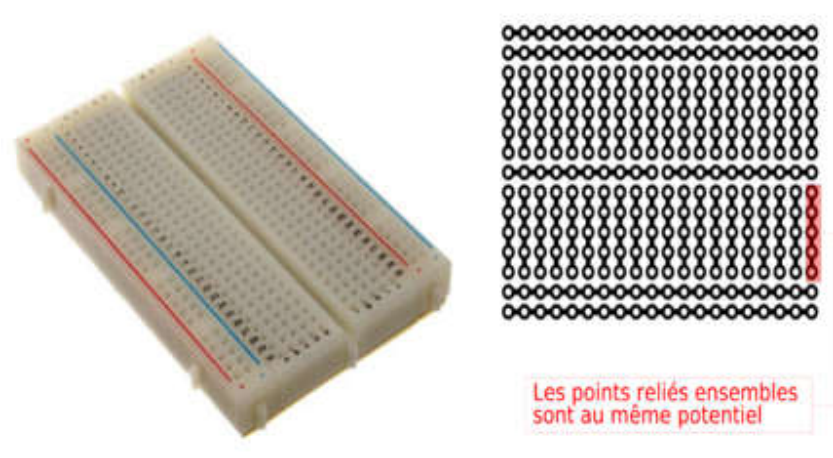

*Figure II.5 plaque d'essai [28]*

#### 3.5. Différents Shields

Pour la plupart des projets, il est souvent nécessaire d'ajouter des fonctionnalités à la carte Arduino. Au lieu d'ajouter vous-même des composants externes (sur des planches à pain, des circuits imprimés, etc.), des blindages peuvent être ajoutés. Un Shield est une carte qui se branche directement sur une carte Arduino et agit comme un Shield. Ces boucliers sont généralement livrés avec une bibliothèque pour les contrôler. Par exemple, blindage Ethernet, commande de moteur, lecteur de carte SD. Le principal avantage de ces boucliers est la facilité d'utilisation. Il suffit de les monter sur la carte Arduino pour les connecter. Les circuits électroniques et les logiciels sont déjà réalisés, et plusieurs peuvent être empilés. C'est le principal avantage d'ajouter de nouvelles fonctionnalités à ces cartes. La figure représente une liste de différents boucliers[29].

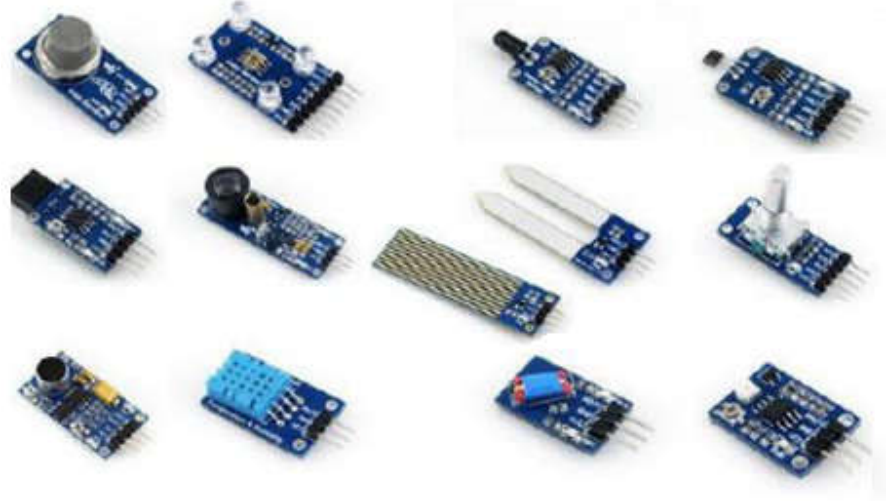

*Figure II.6Liste des différents shields[29]*

#### 4. Partie logicielle

L'interface IDE est très simple, elle fournit une interface minimale et épurée pour développer des L'interface IDE est très simple, elle fournit une interface minimale et épurée pour développer des programmes sur la carte Arduino. Il dispose d'un éditeur de code avec coloration syntaxique et d'une barre d'outils rapide. Ce sont les deux éléments les plus importants de l'interface, et ceux que nous utilisons le plus. Il existe également une barre de menu plus classique pour acc avancées de l'IDE. Enfin, il y a une console, qui est utilisée pour afficher les résultats de la compilation du code source, des opérations cartographiques, etc. Le langage Arduino s'inspire de nombreux langages. En particulier, il existe des similitudes avec C, C++, Java et Processing. Le langage impose une structure spécifique typique de l'informatique embarquée. d'outils rapide. Ce sont les deux éléments les plus importants de l'interface, et ceux que nous<br>ns le plus. Il existe également une barre de menu plus classique pour accéder aux fonctionnalités<br>ées de l'IDE. Enfin, il y a IDE est très simple, elle fournit une interface minimale et épurée pour développer des<br>r la carte Arduino. Il dispose d'un éditeur de code avec coloration syntaxique et d'une<br>apide. Ce sont les deux éléments les plus impor

- La fonction « Setup » contiendra toutes les opérations nécessaires à la configuration de la carte (directions des entrées sorties, débits de communications série, etc.
- La fonction « Loop », elle est exécutée en boucle après l'exécution de la fonction setup. elle Tant que la carte n'est pas mise hors tension, le cycle se poursuit en redémarrant via le bouton de réinitialisation. Cette boucle est absolument nécessaire sur les microcontrôleurs car ils n'ont pas de système d'exploitation. En fait, si cette boucle est omise, à la fin du code produit. La figure II.7 représente l'interface IDE Arduino. fonction « Setup » contiendra toutes les opérations nécessaires à la configuration de la carections des entrées sorties, débits de communications série, etc.<br>fonction « Loop », elle est exécutée en boucle après l'exécution La fonction « Setup » contiendra toutes les opérations nécessaires à la configuration de la carte<br>(directions des entrées sorties, débits de communications série, etc.<br>La fonction « Loop », elle est exécutée en boucle aprè

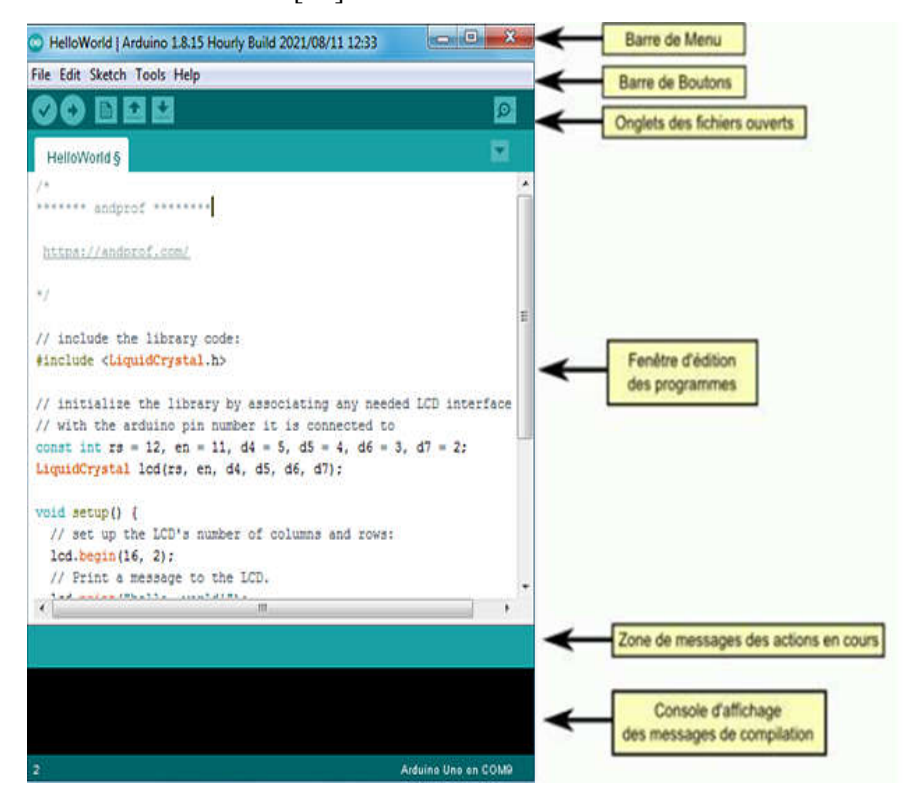

*Figure II.7 Interface IDE Arduino[28] [28]*

4.1. Structure générale d'un programme sur l'IDE

Un programme utilisateur Arduino est une suite d'instructions élémentaires sous forme textuelle, ligne par ligne. La carte lit puis exécute les instructions les unes après les autres, dans un ordre défini par les lignes du code. La structure d'écriture d'un programme sous Arduino est représentée par la figure II.8 [29]

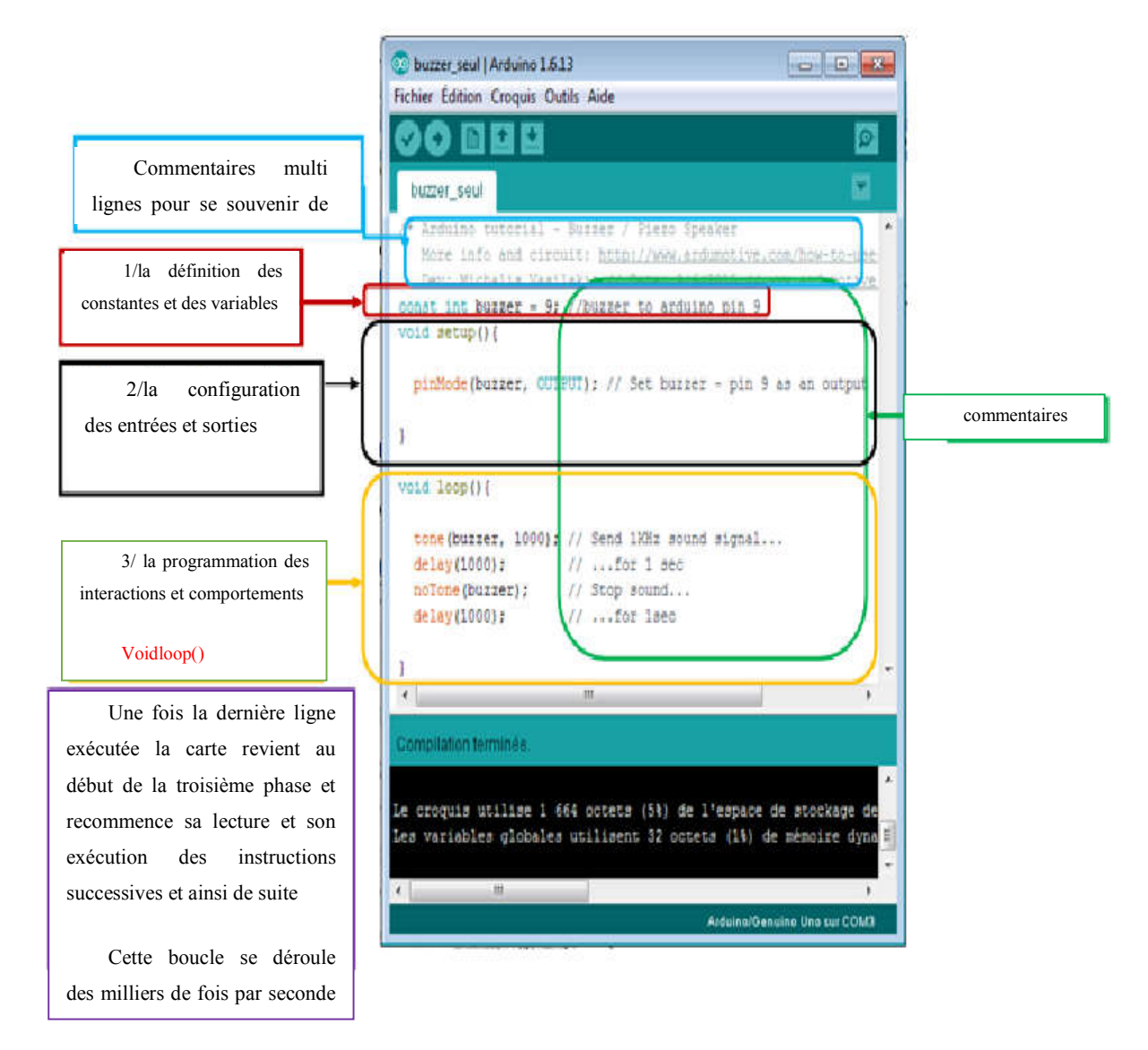

*Figure II.8 Structure générale d'un programme sur l'IDE [29]*

#### 4.2. Proteus ISIS

Proteus est une suite logicielle pour l'électronique. Développé par LabcenterElectronics. Le logiciel ISIS de Proteus est principalement connu pour l'édition de schémas électriques. De plus, le logiciel peut simuler ces schémas afin de détecter certaines erreurs dès la conception. Indirectement, les circuits conçus à l'aide de ce logiciel peuvent être utilisés pour la documentation, car le logiciel contrôle la plupart des aspects graphiques du circuit. La suite logicielle PROTEUS se compose des modules suivants:

Le Module ISIS qui permet de :

Saisie de schéma : La saisie d'un schéma de structure d'un circuit électronique (dont la valeur et la référence sont l'assemblage de composants électroniques fixes) reliés par des connexions électriques

Simulation du comportement: L'introduction du simulateur [PRO SPICE] permet de simuler le comportement des composants graphiques. Ce simulateur effectue des calculs en se basant sur des modèles mathématiques (modèle SPICE, définis par les concepteurs de composants)[30].

#### 5. Capteurs utilisés :

5.1. Capteur de courant ACS712 :

5.1.1. Description :

ACS712 offre des performances économiques et précises solutions pour la détection de courant AC ou DC dans l'industrie, systèmes commerciaux et de communication. Le dispositif package permet une mise en œuvre facile par le client. Les applications typiques incluent la commande de moteur, la détection de charge et gestion, alimentations à découpage et surintensité protection contre les pannes. L'appareil se compose d'un circuit de capteur Hall linéaire précis et à faible décalage avec un chemin de conduction en cuivre situé près du surface de la matrice. Courant appliqué circulant dans ce cuivre chemin de conduction génère un champ magnétique qui est détecté par le circuit intégré de Hall intégré et converti en proportionnel Tension. La précision de l'appareil est optimisée grâce à la proximité du signal magnétique avec le transducteur Hall. UN une tension précise et proportionnelle est fournie par le faible décalage, Circuit intégré Hall BiCMOS stabilisé par hacheur, qui est programmé pour plus de précision après l'emballage. La sortie de l'appareil a une pente positive (> V IOUT(Q) ) lorsqu'un courant croissant traverse le chemin de conduction primaire en cuivre (des broches 1 et 2 aux broches 3 et 4), qui est le chemin utilisé pour la détection de courant . La résistance interne de ce chemin

conducteur est de 1,2 mΩ typique, offrant une faible perte de puissance. L'épaisseur du conducteur en cuivre permet la survie de l'appareil dans des conditions de surintensité jusqu'à 5 ×. Les bornes du chemin conducteur sont isolées électriquement des fils du capteur (broches 5 à 8). Cela permet au capteur de courant ACS712 d'être utilisé dans des applications nécessitant une isolation électrique sans l'utilisation d'opto-isolateurs ou d'autres techniques d'isolation coûteuses.[31]

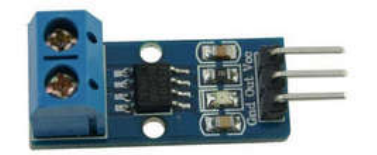

*Figure II.9Capteur de courant acs712*

- 5.1.2. Caractéristiques et avantages :
- Chemin de signal analogique à faible bruit
- La bande passante de l'appareil est définie via la nouvelle broche FILTER
- Temps de montée de sortie de 5 μs en réponse au courant d'entrée de pas
- Bande passante 80 kHz
- Erreur de sortie totale  $1,5\%$  à TA =  $25^{\circ}$ C
- Boîtier SOIC8 à faible encombrement et profil bas
- Résistance du conducteur interne de  $1,2 \text{ m}\Omega$
- Tension d'isolation minimale de 2,1 kVRMS des broches 1-4 aux broches 5-8
- $\bullet$  5,0 V, alimentation simple
- Sensibilité de sortie de 66 à 185 mV/A
- Tension de sortie proportionnelle aux courants AC ou DC
- Ajusté en usine pour plus de précision
- Tension de décalage de sortie extrêmement stable
- Hystérésis magnétique presque nulle
- Sortie radiométrique de la tension d'alimentation[31]

#### 5.2. Capteur de température et d'humidité DHT11

#### 5.2.1. Description

Signal numérique calibré de sortie DHT11.Il applique une technique exclusive de collecte de signal numérique et une technologie de détection d'humidité, assurant sa fiabilité et sa stabilité.Ses éléments de détection sont connectés à un microcontrôleur 8 bits performant.Chaque capteur de ce modèle est compensé en température et calibré dans une chambre d'étalonnage précise et le coefficient d'étalonnage est enregistré dans le type de programme dans la mémoire OTP, lorsque le capteur détecte, il citera le coefficient de la mémoire.La petite taille, la faible consommation et la longue distance de transmission (100 m) permettent au DHT11 d'être adapté à toutes sortes d'occasions d'application difficiles.Une seule rangée emballée avec quatre broches, ce qui rend la connexion très pratique [32]

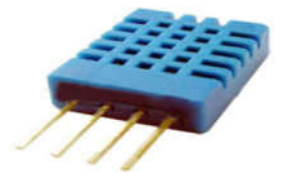

*Figure II.10Capteur d'humidité et de température DHT11 [33]*

#### 5.2.2. Fonctionnalité et application :

- Bonne précision
- Type résistif
- Compensé en température sur toute la plage
- Mesure de l'humidité relative et de la température
- Signal numérique calibré
- Stabilité à long terme exceptionnelle
- Composants supplémentaires non nécessaires
- Longue distance de transmission, jusqu'à 100 mètres
- Faible consommation d'énergie

4 broches emballées et entièrement interchangeables[32]

#### 5.2.3. Caractéristiques :

Tableau II.02 Tableau des spécifications techniques [32]

| Modèle                    | <b>DHT</b> 11                                  |                                 |  |
|---------------------------|------------------------------------------------|---------------------------------|--|
| Tension d'alimentation    | $3.3 - 5.5 \text{ V} \text{ DC}$               |                                 |  |
| Signal de sortie          | Signal numérique via bus 1 fil aosong          |                                 |  |
| Élément sensible          | Résistance à l'humidité en polymère            |                                 |  |
| Plage de fonctionnement   | Humidité 20-90%RH;                             | température $0 \sim 50$ Celsius |  |
| Précision                 | Humidité $\pm$ 5%RH;<br>température $\pm 2$ °C |                                 |  |
| Résolution ou sensibilité | Humidité 1% RH<br>température 01 °C            |                                 |  |
| Répétabilité              | Humidité±2%RH                                  | température +- 1 Celsius        |  |
| Hystérésis d'humidité     | $\pm 1\% RH$                                   |                                 |  |
| Stabilité à long terme    | $\pm 1\% RH/ans$                               |                                 |  |
| Interchangeabilité        | Entièrement interchangeable                    |                                 |  |

5.3. Capteur de lumière (photorésistance ldr) :

#### 5.3.1. Description :

Les cellules photoconductrices sont des capteurs qui permettent de détecter la lumière. Ils sont petits, peu coûteux, de faible puissance, faciles à utiliser et ne épuisé.Les résistances dépendantes de la lumière (LDR) des NTE sont photosensibles. Torseurs dont la résistance diminue avec l'augmentation de la lumière incidente tension.En d'autres termes, lorsqu'il fait noir, ils ont une tension électrique élevée. Résistance et lorsqu'il est léger, leur résistance électrique est faible.[34]

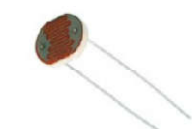

#### *Figure II.11Capteur de lumière ldr[35]*

- 5.3.2. Fonctionnalité et application :
- Encapsulé époxy
- Petite taille
- Performances fiables
- Réponse rapide
- Haute sensibilité
- Bonne caractéristique du spectre
- Gradateur de phare automatique
- Contrôle de nuit/réverbère
- Contrôle photoélectrique
- Contrôle industriel
- Système de sécurité<sup>[35]</sup>

#### 5.3.3. Caractéristiques :

- Nom : photorésistance
- Matériaux : métal, pièces électriques
- $\bullet$  Poids :3g
- LDR Dia :5mm tête
- Tension maximale :150 volt DC
- Puissance maximale :100MW
- Température de fonctionnement : -30 jusqu'à +70 c
- Pic spectral : 540 nm
- Modèle 5537
- La résistance à la lumière (10 lux) :18 à 50 k $\Omega$
- Dark résistance : 2 MΩ
- Temps de réponse : 20ms(lieu), 30ms(vers le bas)

#### 5.4. Capteurd'horloge ds3231 RTC (REAL TIME CLOCK) :

5.4.1. Description :

Le DS3231 est un  $I<sup>2</sup>C$  économique et extrêmement précis horloge en temps réel (RTC) avec température intégrée oscillateur à cristal compensé (TCXO) et cristal. L'appareil intègre une entrée de batterie et maintient chronométrage précis lors de l'alimentation principale de l'appareil est interrompu. L'intégration du cristal résonateur améliore également la précision à long terme de l'appareil car réduit le nombre de pièces dans une ligne de fabrication. Le DS3231 est disponible en version commerciale et industrielle plages de température, et est offert dans un 16 broches, 300-mil Paquet SO.

Le RTC maintient les secondes, les minutes, les heures, le jour, la date, informations sur le mois et l'année. La date à la fin du le mois est automatiquement ajusté pour les mois avec moins plus de 31 jours, y compris les corrections pour les années bissextiles. Le l'horloge fonctionne au format 24 heures ou 12 heures avec un indicateur AM/PM. Deux heures du jour programmables des alarmes et une sortie carrée programmable sont à condition de. L'adresse et les données sont transférées en série via un bus bidirectionnel I2C.

Une référence de tension de précision compensée en température et le circuit comparateur surveille l'état de  $V_{CC}$ pour détecter les pannes de courant, fournir une sortie de réinitialisation et commuter automatiquement sur l'alimentation de secours si nécessaire. De plus, la broche RST est surveillée comme un bouton-poussoir entrée pour générer une réinitialisation μP[36]

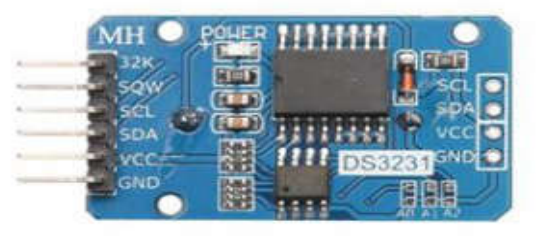

*Figure II.12Capteur d'horloge ds3231 RTC[36]*

5.4.2. Fonctionnalité et application :

- Les serveurs
- Télématique
- Compteurs de puissance utilitaire
- $-$  GPS

5.4.3. Caractéristiques :

- RTC hautement précis gère complètement tous Fonctions de chronométrage
- L'horloge en temps réel compte les secondes, les minutes, les heures, Date du mois, mois, jour de la semaine et année, avec compensation d'année bissextile valable jusqu'en 2100
- Précision  $\pm 2$ ppm de 0°C à +40°C
- Précision  $\pm 3.5$  ppm de -40 °C à +85 °C
- Sortie du capteur de température numérique : précision de  $\pm$  3 °C
- Inscrivez-vous à la garniture vieillissante
- Entrée anti-rebond de sortie/bouton-poussoir de réinitialisation RST
- Deux alarmes d'heure du jour
- Signal de sortie carré programmable
- L'interface série simple se connecte à la plupart Microcontrôleurs
- Interface I2C rapide (400 kHz)
- Entrée de batterie de secours pour un chronométrage continu
- Le fonctionnement à faible consommation d'énergie prolonge la batterie de secours Durée
- Fonctionnement 3,3 V
- Plages de températures de fonctionnement : commerciales (0°C à +70°C) et Industriel (-40°C à  $+85^{\circ}$ C) [36]
- 5.5. Capteur de pression BMP 180 :
	- 5.5.1. Description :

Le BMP180 est le successeur compatible du BMP085, une nouvelle génération de haut capteur de pression numérique de précision pour les applications grand public. L'électronique ultra-basse consommation et basse tension du BMP180 est optimisée pour une utilisation dans les téléphones mobiles, PDA, appareils de navigation GPS et équipements de plein air.Avec un bruit à basse altitude de seulement 0,25 m à temps de conversion rapide, le BMP180 offre des performances

supérieures.L'interface I2C permet une intégration du système avec un microcontrôleur. Le BMP180 est basé sur la technologie piézo-résistive pour la robustesse CEM, la haute précision et la linéarité ainsi que ainsi que la stabilité à long terme. Robert Bosch est le leader mondial des capteurs de pression dans les applications automobiles.Basé sur l'expérience de plus de 400 millions de capteurs de pression sur le terrain, le BMP180 poursuit une nouvelle génération de capteurs de pression microusinés[37]

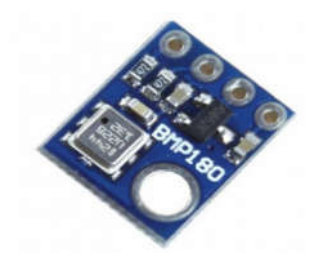

*Figure II.13Capteur de pression BMP 180*

5.5.2. Fonctionnalité et application :

- Amélioration de la navigation GPS (à l'estime, détection de pente, etc.
- Navigation intérieure et extérieure
- Loisirs et sport
- Prévisions météo
- Indication de vitesse verticale (vitesse de montée/descente)[38]

5.5.3. Caractéristiques :

-Plage de pression : 300 ... 1100hPa (+9000m ... -500m par rapport au niveau de la mer)

-Tension d'alimentation : 1,8 ... 3,6 V (VDD)

1.62V ... 3.6V (VDDIO)

- Emballage : emballage LGA avec couvercle en métal

Faible encombrement : 3,6 mm x 3,8 mm

Super-plat : hauteur de 0,93 mm

-Faible puissance : 5μA à 1 échantillon/sec.en mode normal

- Faible bruit : 0,06 hPa (0,5 m) en mode ultra basse consommation

Mode de résolution avancé de 0,02 hPa (0,17 m)

- Mesure de température incluse

-Interface  $I^2C$ 

- Entièrement calibré
- Sans plomb, sans halogène et conforme RoHS,
- MSL 1[38]

#### 6. Conclusion :

Dans ce chapitre, nous avons d'abord présenté les différents composants Constitue la plateforme météo à créer. Ensuite, nous avons discuté de la conception de notre propre plate-forme météo. Nous Vous voulez mettre en valeur notre travail en remplissant les exigences du cahier Charge utile et bien définie. La mise en place de la plateforme météo est le sujet du chapitre suivant.

# Chapitre 3

Simulation et conception de station météo logique

#### 1. Introduction

Le paramètre physiques tels que la température, la puissance, l'humidité ou encore l'ensoleillement est essentiel pour de nombreuses applications industrielles et scientifique, cette nécessité nous a diriger de réfléchir à la réalisation d'une nouvelle station météo qui peut mesurer ces grandeurs, ces données vont être stocké dans une base de donné pour faciliter l'analyse des donnée et la prédiction du future de climat [30].

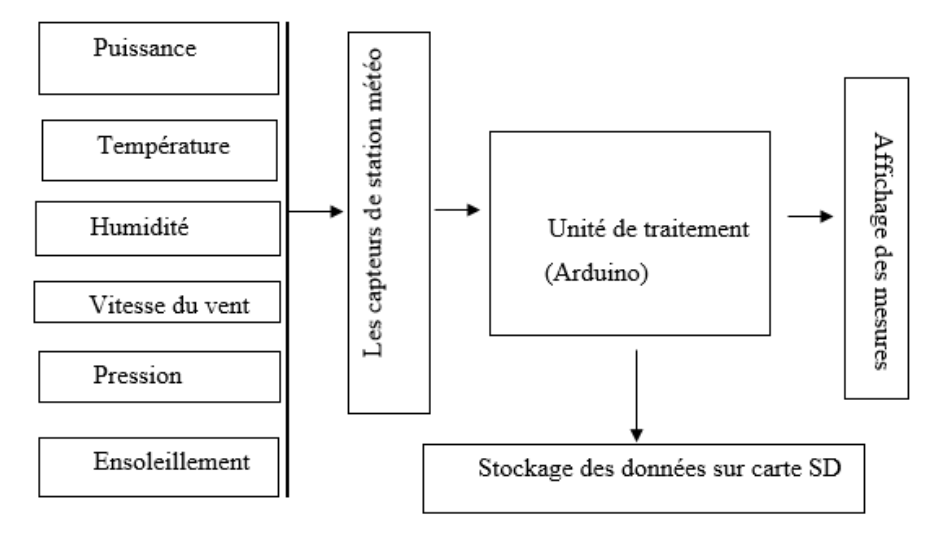

*Figure III.1: schéma explicatif d'un système de station météorologique*

Ce système est divisé en quatre parties, la première est les capteurs physiques (température, humidité, vitesse du vent, Puissance, ensoleillement…). La deuxième partie est l'unité de traitement des données (la carte Arduino) qui reçoit et envoie les mesures des capteurs. La troisième partie et le stockage des données sur carte SD et affichage des résultats [39]

#### 2. Partie simulation

#### 2.1. ISIS PROTEUS

ISIS Proteus est une suite logicielle destinée à l'électronique. Développé par la société LabcenterElectronics.Le logiciel ISIS de Proteus est principalement connu pour éditer des schémas électriques. Par ailleurs, le logiciel permet également de simuler ces schémas ce qui permet de déceler certaines erreurs dès l'étape de conception. Indirectement, les circuits électriques conçus grâce à ce logiciel peuvent être utilisé dans des documentations car le logiciel permet de contrôler la majorité de l'aspect graphique des circuits. La suite logicielle PROTEUS est composée des modules suivants [30], [40]:

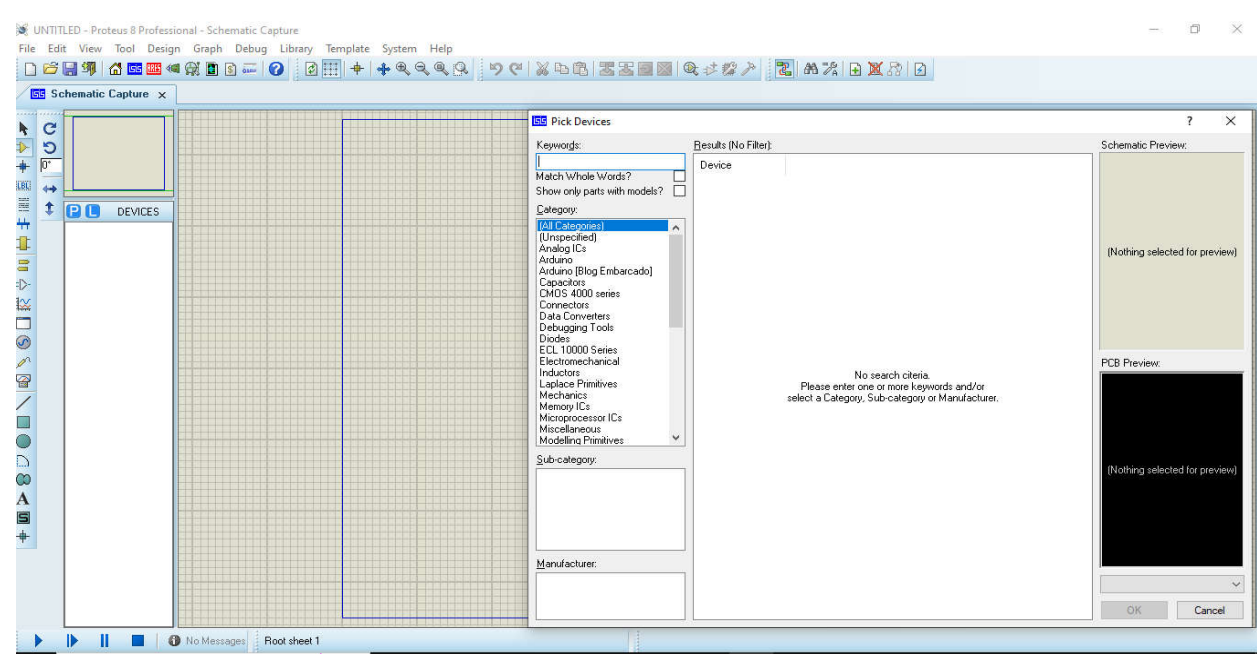

*Figure III.2 : ISIS Proteus Plateforme*

Saisie d'un schéma structurel d'un circuit électronique (assemblage de composants électroniques dont les valeurs et les références sont fixées) relié par des connexions électriques[39]. Permet la simulation du comportement des composants du schéma. Ce simulateur effectue des calculs en se basant sur des modèles mathématiques (modèle SPICE, définis par les concepteurs de composants[39]

2.2. Branchement et programmation des capteurs de la station de météorologie :

Nous avons utilisé et programmé les capteurs disponibles qui permettent de mesurer les grandeurs météorologiques. La programmation a été effectuée à l'aide du logiciel Arduino .

### 2.2.1.Capteur de température et d'humidité (DHT11) :

Ce capteur peut mesurer à la fois la température et l'humidité. Nous avons programmé ce module pour donner la température en degré Celsius et l'humidité en pourcentage.

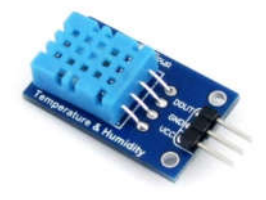

*FigureIII.3 : Capteur DHT11 température et humidité [41]*

- a) Caractéristique [41]
	- 1- Mesure des températures de 0 à 50 °C
	- 2- Taux d'humidité relative de 20 à 80%
	- 3- Alimentation : 3.3 à 5 Vcc
	- 4- Consommation : 350 µA
- b) Branchement est montré dans la figure

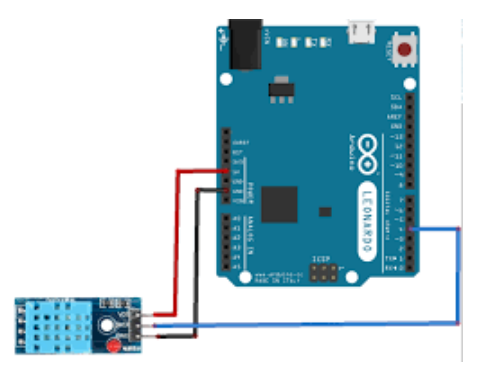

*Figure III.4: Schéma de branchement du capteur DHT 11*

La connexion de ce capteur est très simple, il suffit de relier le premier pin à gauche àl'alimentation (3.3V ou 5V), le pin central sur un pin Arduino déclaré comme entrée (INPUT), et le pin de droite à la masse.

- $L1$ <br> $220V$ # 중 8588388 - - - - - - $U1$
- c) Branchement du capteur DHT11 sur ISIS PROTEUS

*Figure III.05 : Câblage du capteur DHT11 sur ISIS Proteus*

d) Code utilisé sur Arduino

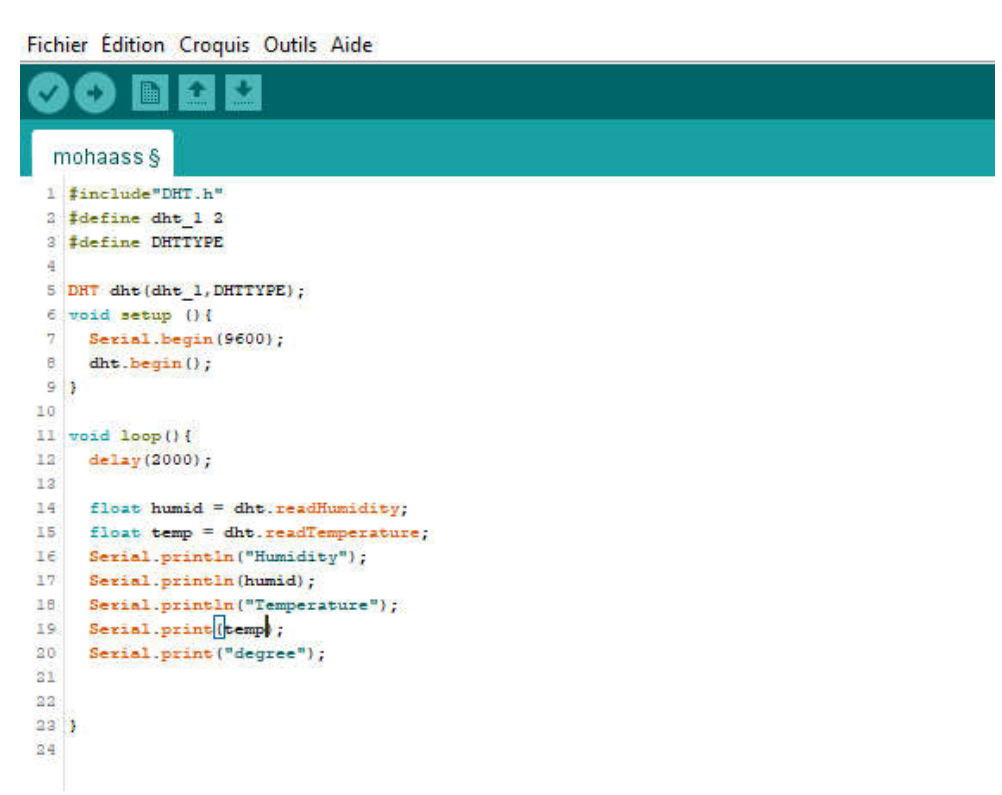

*Figure III.05 : Programmation de capture DHT11 sur Arduino [42]*

e) Compiling

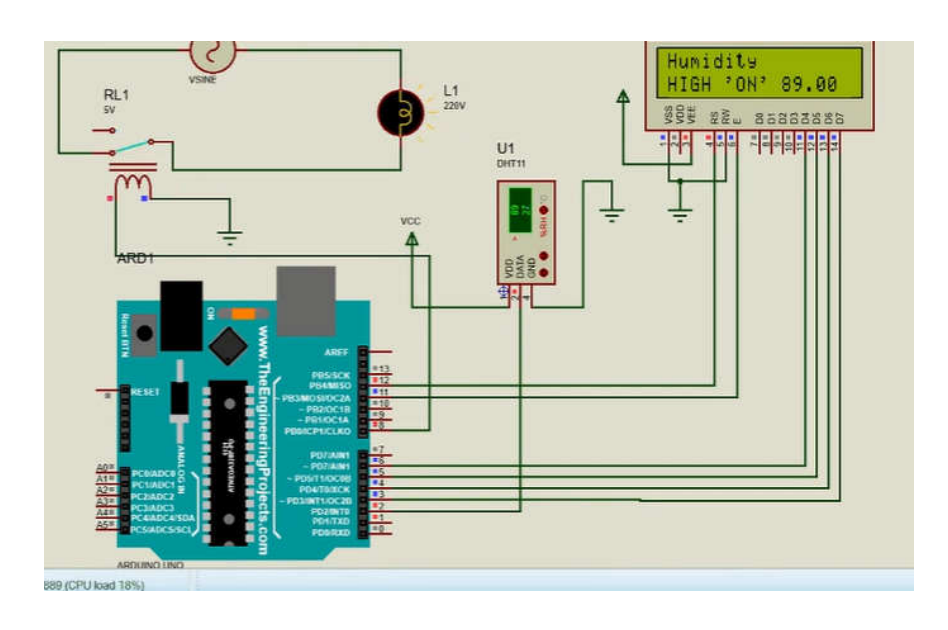

2.2.2.Capteur de Luminosité :

Le capteur de baisse de luminosité est une technologie intégrée à l'électronique qui détecter automatiquement et en continu l'intensité lumineuse de l'environnement de conduite.

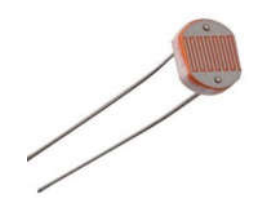

*Figure III.06 : Capteur de luminosité*

La photorésistance doit être connectée sur une entrée analogique afin de mesurer la variation de tension en fonction de la lumière captée par celle-ci. Pour exploiter le capteur photorésistance, il suffit d'alimenter les deux pattes comme suit : Une à la broche 5V de la carte Arduino et l'autre à l'entrée analogique de la carte par l'intermédiaire d'une résistance de 10KOm comme le montre le schéma de la figure

a) Branchement est montré dans la figure

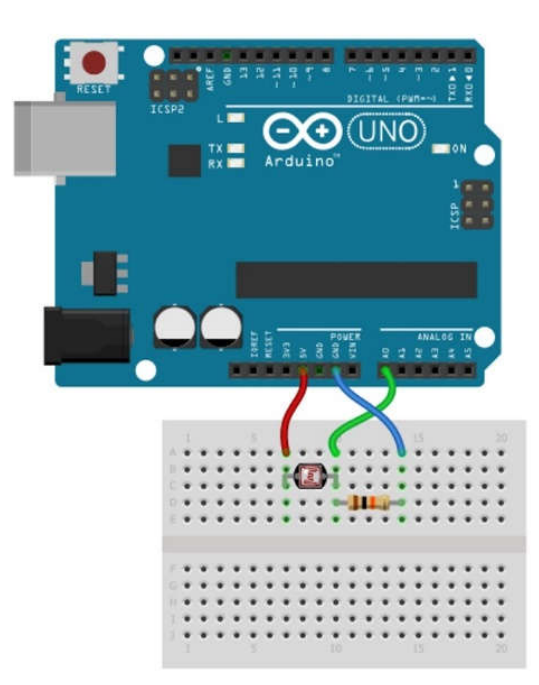

*Figure III.07 : Schéma de branchement du capteur de luminosité [42]*

- LCD1<br>LMD16L ARD1  $m \ge m$ 8588388 F**oog**FR LDR1  $\bullet$
- b) Branchement du capteur de luminosité sur ISIS PROTEUS

*Figure III.08 : Câblage du capteur de luminosité sur ISIS Proteus*

c) Code utilisé sur Arduino :

|                                                                            | i lai kai                                                                                                    |
|----------------------------------------------------------------------------|----------------------------------------------------------------------------------------------------|
|                                                                            | sketch_jun02a§                                                                                                    |
| 2<br>-4<br>$\overline{5}$<br>$\hat{c}$<br>$\overline{7}$<br>$\blacksquare$ | 1 #include <liquidcrystal.h><br/>LiquidCrystal 1cd(7, 6, 5, 4, 3, 2);<br/><math>3</math> void setup () {<br/><math>lcd.begin(16,2)</math>;<br/>lod.setCursor(0,0);<br/>led.print("ldr");<br/>lcd.setCursort(1,1);<br/>// put your setup code here, to run once:</liquidcrystal.h> |
| $\overline{9}$<br>10<br>11<br>12                                           | ÷<br>void loop() {                                                                                                    |
| 13<br>14.1<br>15<br>16<br>17                                               | int valeur = $analogRead(AO)$ ;<br>lcd.setCursor(6.0)<br>led.print(valeur);<br>// put your main code here, to run repeatedly:                                                                                                    |
| 18                                                                         | Ŧ                                                                                                    |

*Figure III.9 : Programmation de capture de luminosité sur Arduino*

#### 2.2.3.Capteur de courant ACS712

Les capteurs de courant électrique détectent le passage du courant le long d'un fil électrique en mesurant le champ magnétique provoqué par le passage du courant électrique [31].

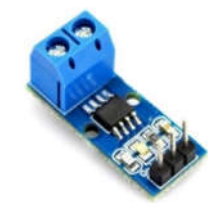

*FigureIII.10 : Capteur de courant ACS712 [43]*

#### a) ACS712 Circuit :

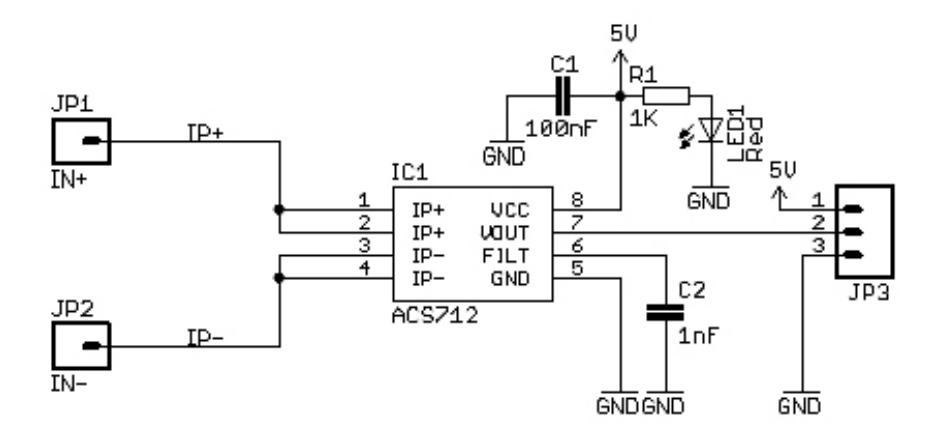

*Figure III.11 : ACS712 Curent Sensor Module circuit [43]*

b) Branchement

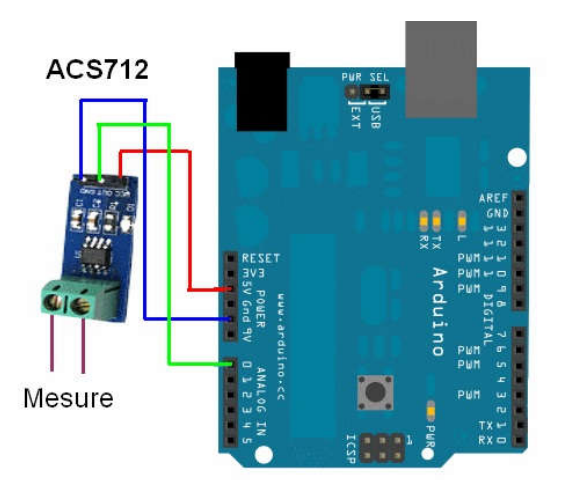

*Figure III.12 : Schéma de branchement du capteur de courant ACS712 avec Arduino [31]*

c) Branchement du capteur de courant ACS712 sur ISIS PROTEUS

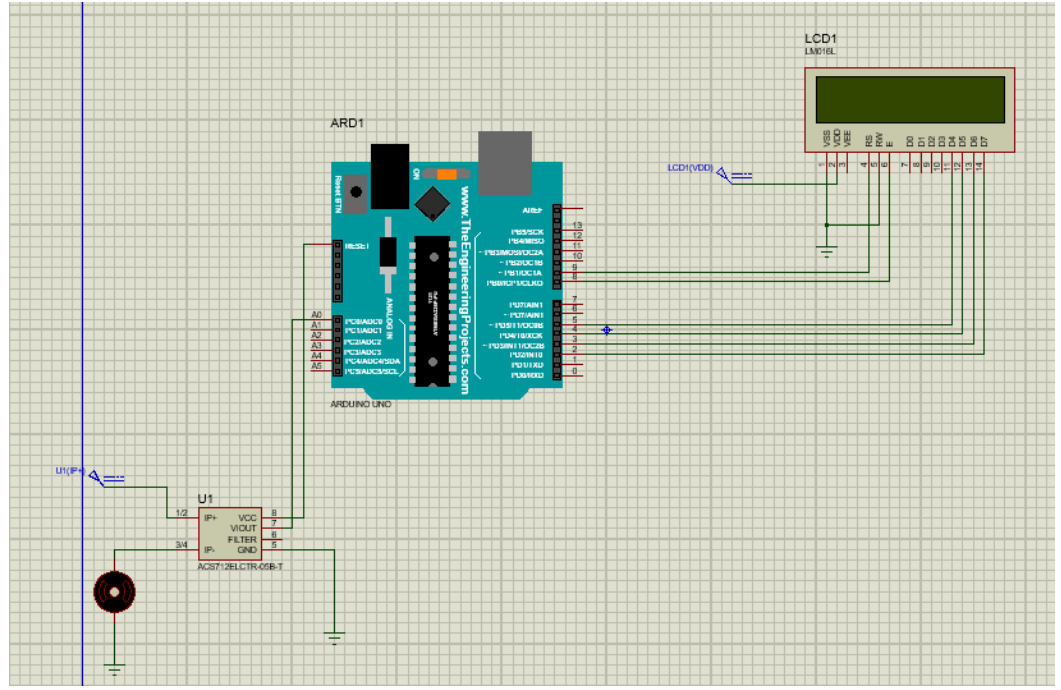

*FigureIII.13: Câblage du capteur découvrant ACS712 sur ISIS Proteus*

d) Code utilisé sur Arduino :

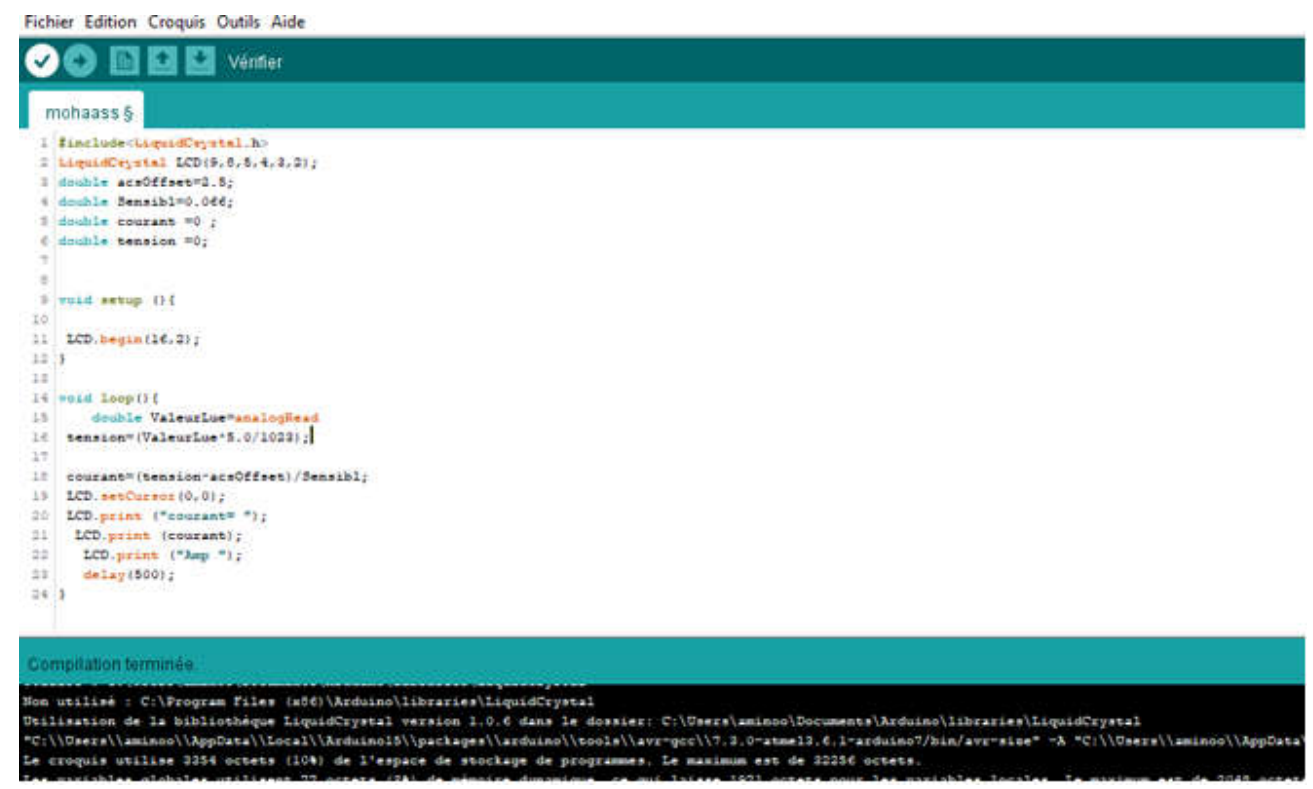

*Figure III.14 : Programmation de capture de courant ACS712 sur Arduino*

#### 2.2.4.Capteur de Pression

Le capteur de pression BMP280, fabriqué par Shenzhen, est la meilleure solution de détection à faible coût pour mesurer la pression atmosphérique. Parce que la pression change avec l'altitude, vous pouvez aussi l'utiliser comme altimètre[44]

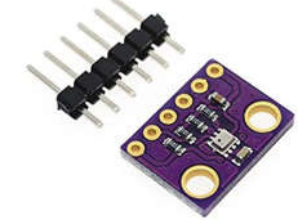

*Figure III.15 : Capteur de Pression*

a) Branchement du capteur

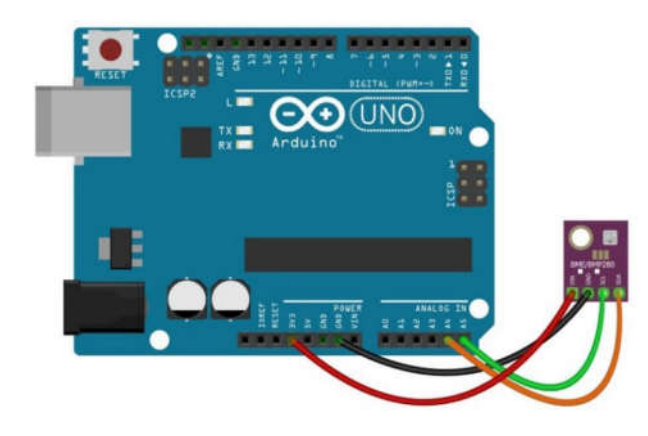

*Figure III.16: Schéma de branchement du capteur de pression avec Arduino*

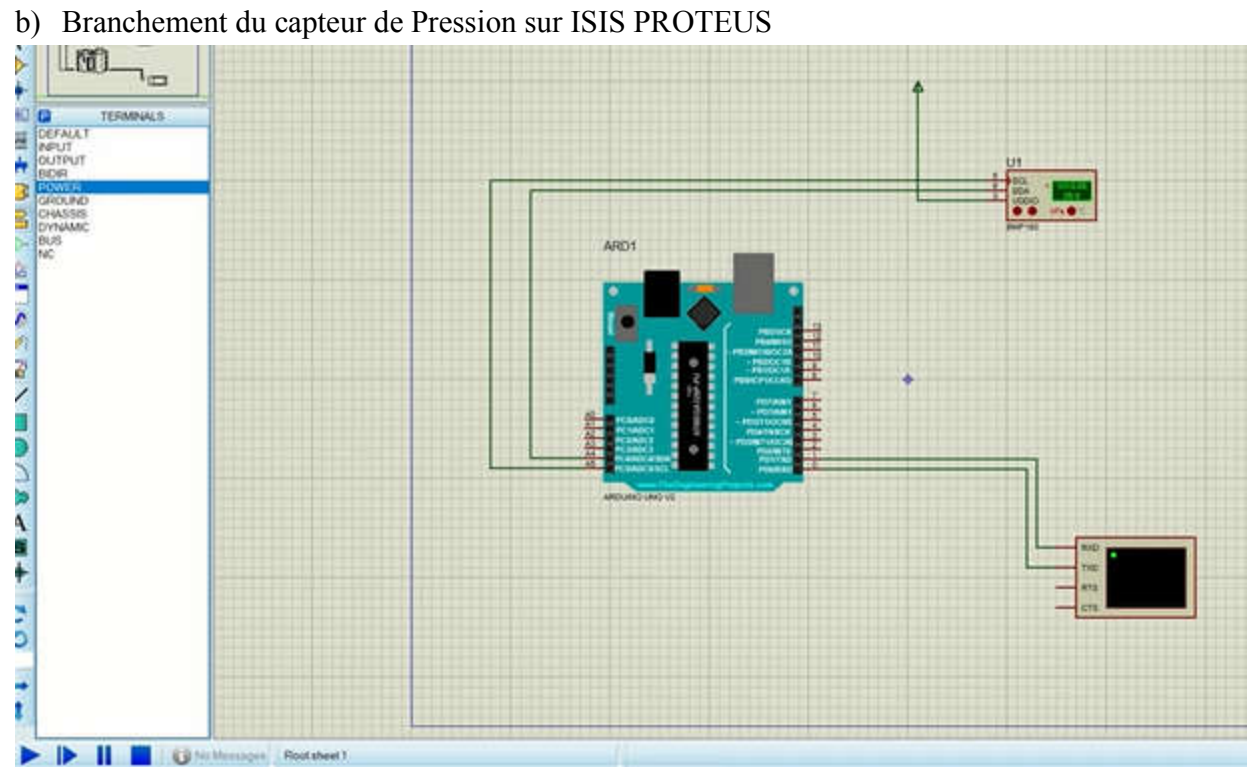

*Figure III.17 : Cablage du capteur de Pression sur ISIS Proteus*

c) Code utilisé sur Arduino

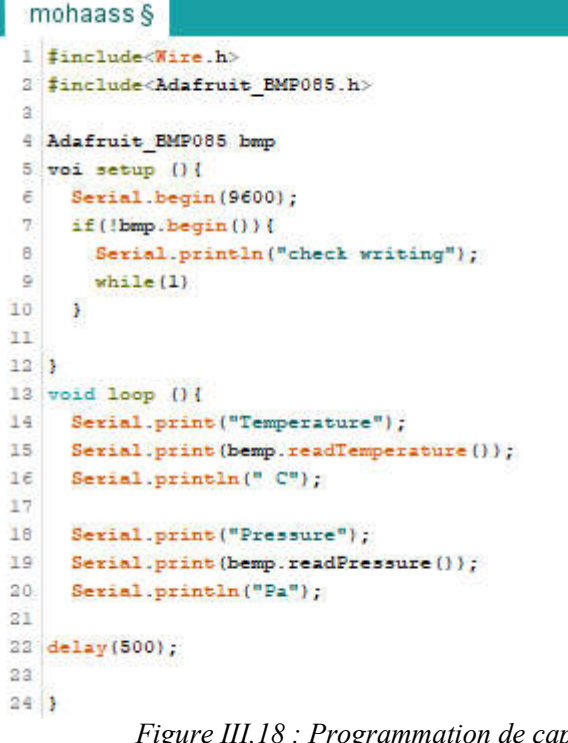

*Figure III.18 : Programmation de capture de Pression sur Arduino*

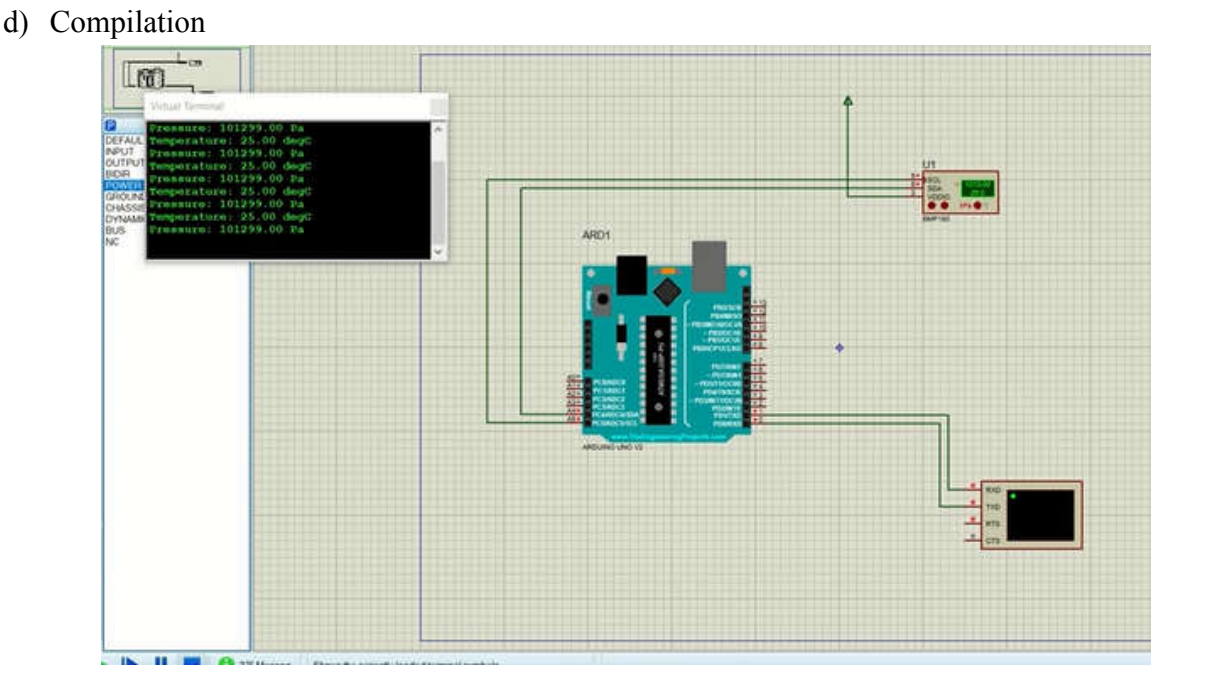

# 2.2.5.Stockage des données sur carte SD

Une carte SD étant le sigle de l'expression anglaise « Secure Digital » est une carte mémoire annovible de stockage de données numériques [44]. Afin d'assurer le stockage des données de la station de météorologie, nous avons utilisé une carte mémoire avec un module spécial et un support de la carte. L'utilisation de ce module nécessite l'insertion de module RTC (Real Time Clock) pour sauvegarder les données en fonction du temps [44].

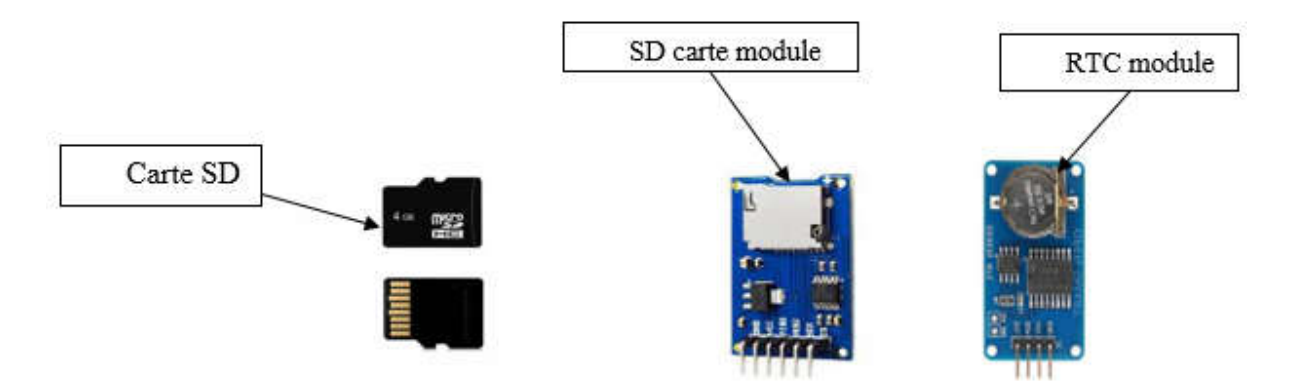

*Figure III.19 : Carte SD*

Nous avons utilisé Arduino « Leonardo ETH », la carte Sd est déjà installée dans l'arduino automatiquement, nous n'avons pas besoin de l'utiliser, nous avons juste besoin de le programmer

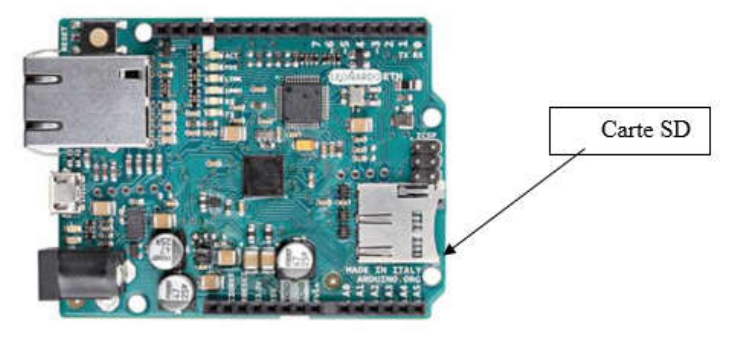

*Figure III.20: Arduino Leonardo ETH board*

a) Code de Carte SD utilisé sur Arduino

|                 | mohaass §                                                             |  |  |  |  |
|-----------------|-----------------------------------------------------------------------|--|--|--|--|
| E               | finclude"3D.h"                                                        |  |  |  |  |
|                 | 3 finclude"SPI.h"                                                     |  |  |  |  |
|                 | 3 int sensePin=2;                                                     |  |  |  |  |
|                 | 4 int setTime=500;                                                    |  |  |  |  |
|                 | $5 \int \frac{\sin t}{t} dt = 2000$ ;                                 |  |  |  |  |
|                 | $6$ int chipselect=4;                                                 |  |  |  |  |
|                 | 7 File Mysenserdata;                                                  |  |  |  |  |
|                 | $8$ void setup() {                                                    |  |  |  |  |
|                 | 9 Serial.begin(9600);                                                 |  |  |  |  |
|                 | $10$ HT. begin();                                                     |  |  |  |  |
|                 | 11 pinMode (10, OUTPUT);                                              |  |  |  |  |
|                 | 12 SD begin (chipselect);                                             |  |  |  |  |
|                 | 13 delay (setTime);                                                   |  |  |  |  |
| 14 1            |                                                                       |  |  |  |  |
|                 | $15$ void loop() {                                                    |  |  |  |  |
| I6              | int valeur = $analogRead(A4)$ ;                                       |  |  |  |  |
| 17              | for (int $i=0; i<1000; i++)$ )                                        |  |  |  |  |
| 18              | $delay(1)$ :                                                          |  |  |  |  |
| 19              | Ы                                                                     |  |  |  |  |
|                 | 20 Mysenserdata=SD.open("PTDATA.txt", FILE WRITE);                    |  |  |  |  |
| 21              | Mysenserdata.print("Temperature: ");                                  |  |  |  |  |
| 22              | Mysenserdata.print(tempC);                                            |  |  |  |  |
|                 |                                                                       |  |  |  |  |
| 23<br>24        | Mysenserdata.print(", ");                                             |  |  |  |  |
| 25              | Mysenserdata.print (" Humidity : ");<br>Mysenserdata.print(humidity); |  |  |  |  |
| 26              | Mysenserdata.print(" Voltage: ");                                     |  |  |  |  |
| 27              | Mysenserdata.print(V);                                                |  |  |  |  |
| 28              | Mysenserdata.print("V");                                              |  |  |  |  |
| 29              | Mysenserdata.print(" Courant : ");                                    |  |  |  |  |
| 30 <sup>°</sup> | Mysenserdata.print(Current, 2);                                       |  |  |  |  |
| 31              |                                                                       |  |  |  |  |
| 32              | Mysenserdata print (" A ");                                           |  |  |  |  |
| 33 <sup>°</sup> | Mysenserdata.print(" Puissance : ");<br>Mysenserdata.print(P);        |  |  |  |  |
| 34              |                                                                       |  |  |  |  |
| 35.             | Mysenserdata.print(" watt ");                                         |  |  |  |  |
| 36              | Mysenserdata.print(" Luminosity : ");                                 |  |  |  |  |
|                 | Mysenserdata.print(valeur);                                           |  |  |  |  |

*Figure III.21 : Programming Carte SD*

b) Code de station utilisé sur Arduino

```
mohaass §
 1 #include"SD.h"
 2 #include"SPI.h"
 3 finclude "DHT.h"
 4 #define Type DHT11
                                                       36 for (int i=0;i<1000;i++){
 5 float \texttt{var1}, \texttt{I}, \texttt{V}, \texttt{P};
                                                       37Voltage = (Voltage + (.0049*analogRead(A1)));\epsilon double Voltage = 0;
                                                       38delay(1);
                                                       39\overline{\mathbf{r}}7 double Current = 0;
                                                       40 - 728 int sensePin=2;
                                                       41 varl=analogRead(A0);
9 DHT HT(sensePin, Type);
                                                       4010 float humidity;
                                                       42 V = ((6. / 1024.)*var1)/0.202 - 0.68;11 float tempC;
                                                       44 Current=V/10.506;
13 int. setTime=500-
                                                       45 P=Current*V;
13 int dt = 2000;
                                                       46 humidity=HT.readHumidity();
14 int chipselect=4:
                                                       A7
15 File Mysenserdata;
                                                       48 tempC=HT.readTemperature();
16 void setup() {
                                                       4017 // put your setup code here, to run once: 50 Mysenserdata=SD.open("FTDATA.txt", FILE WRITE);
                                                       51 if (Mysenserdata) {
18 Serial.begin(9600);
19 pinMode (A0, INPUT);
                                                       5253 Serial.print("Humidity: ");
20 pinMode (Al, INPUT);
                                                       54 Serial.print(humidity);
21 pinMode (A4, INPUT);
                                                       55 Serial.print(" Temperature : ");
2256 Serial.print(tempC);
2257 Serial.print(" C ");
24 HT. begin():
                                                       58 Serial.print(" Voltage : ");
25 pinMode(10, OUTPUT);
                                                       59 Serial.print(V);
26 SD. begin (chipselect);
                                                       60 Serial.print \begin{pmatrix} 0 & \sqrt{1} & 0 \\ 0 & \sqrt{1} & 0 \\ 0 & 0 & \sqrt{1} \end{pmatrix}27 delay(setTime);
                                                       61 Serial.print(" Courant : ");
2862 Serial.print(Current, 2);
2962 Serial.print(" A ");
20^{\circ}64 Serial.print(" Puissance : ");
31 }
                                                       65 Serial.print(P);
                                                       66 Serial.print(" watt ");
33<sup>°</sup>67 Serial.print(" Luminosity : ");
33 void loop() {
                                                       68 Serial.print(valeur);
34.69 Serial.println(" Lux ");
      int valeur = analogRead(A4);
05for(int i=0; i<1000; i++) {
36<sup>°</sup>7174
                                                            delay (900000);
                                                       75Mysenserdata.print("Temperature:");
                                                       76<sup>1</sup>Mysenserdata.print(tempC);
                                                       77
                                                            Mysenserdata.print\begin{pmatrix} n & 0 \\ 0 & 0 \end{pmatrix};
                                                       78
                                                            Mysenserdata.print(" Humidity: ");
                                                       79
                                                            Mysenserdata.print(humidity);
                                                       80
                                                            Mysenserdata.print(" Voltage: ");
                                                       81Mysenserdata.print(V);
                                                       82
                                                            Mysenserdata.print("\nabla");
                                                            Mysenserdata.print(" Courant : ");
                                                       83
                                                       84
                                                            Mysenserdata.print(Current, 2);
                                                       85
                                                            Mysenserdata.print(" A ");
                                                            Mysenserdata.print(" Puissance : ");
                                                       86
                                                       87
                                                            Mysenserdata.print(P);
                                                       BB
                                                            Mysenserdata.print(" watt ");
                                                            Mysenserdata.print(" Luminosity: ");
                                                       89
                                                       90<sup>-1</sup>Mysenserdata.print(valeur);
                                                            Mysenserdata.println(" Lux ");
                                                       91Mysenserdata.println("..........................
                                                       92
                                                       93
                                                       9495
                                                            Mysenserdata.close();
                                                       96
                                                            - 1
                                                       97
                                                       98
```
*FigureIII.22 : Le code général de station*

#### 3. Résultats de la station météorologique réalisée

Dans l'objectif de découvrir le fonctionnement de la station de météorologie réalisée, nous avons effectué plusieurs tests.

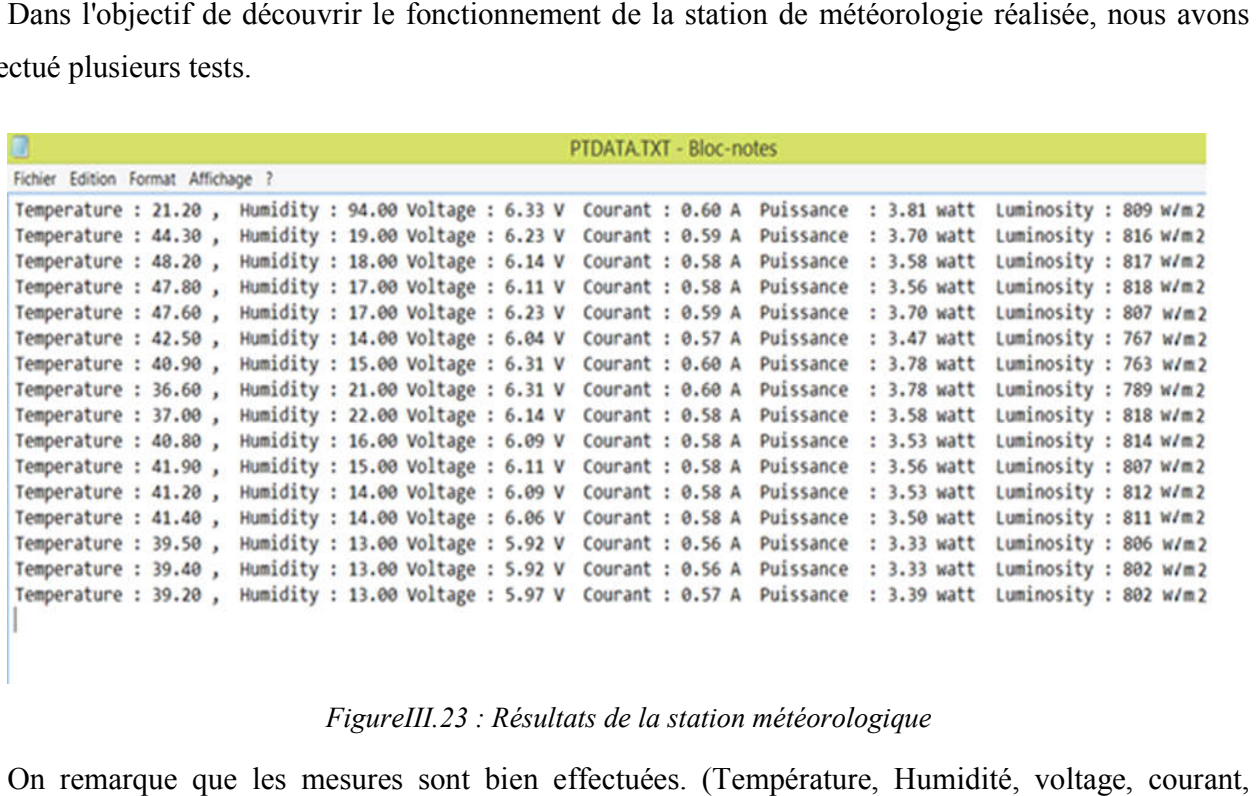

*FigureIII.23 : Résultats de la station météorologique*

On remarque que les mesures sont bien effectuées. (Température, Humidité, voltage, couran puissance et ensoleillement).

| Tempéra<br>ture<br>$\rm ^{\circ}C$ | Humi<br>dité<br>$\frac{9}{6}$ | Volt<br>age | Cour<br>ant<br>(A) | Puissa<br>nce<br>(W) | <b>Ensoleillem</b><br>ent<br>(W/m <sup>2</sup> ) |
|------------------------------------|-------------------------------|-------------|--------------------|----------------------|--------------------------------------------------|
| 21.20                              | 94.00                         | 6.33        | 0.60               | 3.81                 | 809                                              |
| 44.30                              | 19.00                         | 6.23        | 0.59               | 3.70                 | 816                                              |
| 48.20                              | 18.00                         | 6.14        | 0.58               | 3.58                 | 817                                              |
| 47.80                              | 17.00                         | 6.11        | 0.58               | 3.56                 | 818                                              |
| 47.60                              | 17.00                         | 6.23        | 0.59               | 3.70                 | 807                                              |

Tableau 1 : Résultats de la station météorologique

#### 4. Validation des mesures obtenues par la station météorologique

Nous avons téléchargé les données (Température, Radiation Solaire et Humidité) de la plus proche station de notre site d'essai qui est le centre de la wilaya de Tlemcen. Nous avons choisi le mois de mai 2022 pour faire une comparaison :

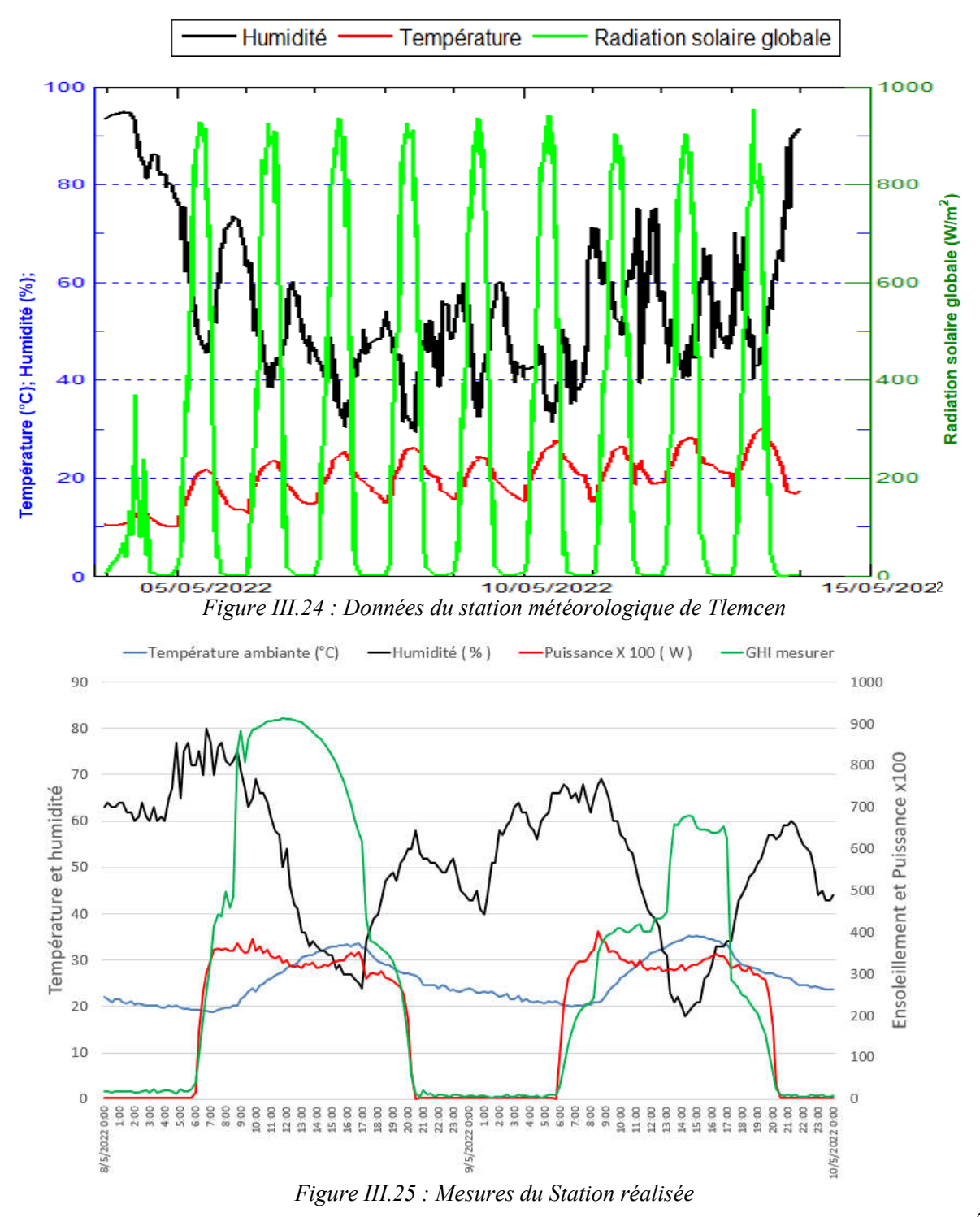

On remarque que pour la température et radiation solaire il y a des résultats ou bien des point similaire et proche pour les deux stations météorologiques dans la période 05/05/2022 à 10/05/222 de température varie dans un intervalle de [18°C ; 32 °C] et [0 w/m<sup>2</sup> ; 930 w/m<sup>2</sup>] pour la radiation solaire appart des point différent entre les stations à cause de l'incertitude et les erreurs des capteurs (sensors) et aussi à cause de la distance entre les deux stations. Pour le graphe de l'humidité nous pouvons voir une grande similitude pour les deux journées 08-09/05/2022.

#### 5. Conclusion

Dans ce chapitre nous avons donné des information et description détaillée pour les capteur utilisés et la simulation sur ISIS PROTEUSS de chacune pour déterminée les phénomènes physique ( température,Humidité,puissance et Ensoleillement) et on a aussi mesurer la tension et l'intensité capter par le panneau solaire et à la fin nous avons réalisé une schématisation complet sur le logiciel ISIS Proteuss et nous avons terminé notre travaille par une réalisation d'une station météorologique avec des essais sur terrain. La station réalisée a montré une bonne fiabilité de mesure.

#### Conclusion générale

Le travail acharné porte toujours ses fruits ; ce qui nous rend heureux, parce que Nous avons acquis beaucoup de connaissances et de compétences en programmation Conception logicielle et matérielle. Ce projet nous a exposé à plusieurs outils de développement, tels que :

-ISIS Proteus pour simuler notre circuit

-Arduino IDE pour la programmation de nos microcontrôleurs

Nous créons un système de mesure en temps réel de tous les phénomènes Basé sur une carte Arduino leonardo eth comme unité de contrôle, le rôle de la carte Arduino leonardo eth est utilisé pour traiter les données transmises par les capteurs utilisés

Dans ce projet, nous nous sommes concentrés sur la conception et la construction d'une station météo qui utilise quatre capteurs pour la collection des données : température, Lumière du soleil, puissance et humidité, en utilisant protocole de stockage des données avec une carte SD

Au début, nous avons essayé de connecter le système de mesure au support d'affichage (PC) via un câble USB pour nous assurer que le capteur fonctionnait correctement. Les programmes écrits sur l'IDE Arduino permettent d'afficher les résultats sur le moniteur série.

La deuxième partie de cette tâche est d'obtenir des données de la carte SD.les données récupérés vont être traduisez sous forme de graphe en fonction du temps

La troisième partie on a fait une comparaison entre notre station et une autre station situé à Tlemcen , après cette comparaison nous avons constaté que les phénomènes physiques ( température , l'ensoleimment) sont presque identiques dans les deux stations et concernant l'humidité on a remarqué des incertitudes due au la qualité des capteurs et l'emplacement diffèrent des stations

Quelques Solution de perfectionnement tirer de ce projet , nous proposons les améliorations suivantes:

- perfectionner la consommation d'énergie dans le circuit.

-refondre le circuit électronique pour supporter des nouveaux capteurs sans modifier le système

-mettre à la place de l'alimentation électrique un panneau solaire

-joindre un système de traqueur solaire au panneau solaire

#### Références

- [1] L. H. Yann, La mesure des précipitations, son exploitation en hydrologie. University of Montpellier II, 1994.
- [2] L. Millibar, L. M. D. E. Mercure, and L. P. D. E. Mercure, "Définition Unités de mesure Variations de la pression Champ de pression," vol. D, pp. 1–4, 2008.
- [3] L. A. P. Atmosph, R. Ii, L. Terre, and F. Ii, "La pression atmosphérique Terre," pp. 32–40.
- [4] L. Breeze, "Sea Breeze What Is Wind?," pp. 26–27, 2018.
- [5] F. Pracki, "Artificial Lighting Systems," Orchids, no. 2, pp. 102–105, 2008.
- [6] M. Bey, "Utilisation de l'énergie hybride renouvelable dans les fermes agricoles et leurs contributions dans le développement durable dans les régions de Tlemcen," Thèse de Doctorat, Université de Tlemcen, 2017.
- [7] Japan Meteorological Agency, "Measurement of sunshine duration and solar radiation," in Lecture notes on WMO Training Workshop, revised version, 2010.
- [8] D. J. Schove, "The Curve of Cultural Interchange Between China and the West Bartolomeo Telioux and the Early History of the Thermometer," no. May, pp. 214–215, 2019.
- [9] F. M. En and C. Ferrand, "Historique du baromètre," pp. 0–6.
- [10] B. L. Kristensen and O. F. Hansen, "Fragments of the Cup Anemometer History Fragments of the Cup Anemometer History," 2017. [Online]. Available: https://www.researchgate.net/publication/321168345.
- [11] A. Gioda, Y. L. Hôtel, U. R. Greatice, S. De, and F.-M. Cedex, "Archives, histoire du climat et pluviométrie un exemple sud-américain Archivai climate history survey and instrumental records a south-american example," 2002.
- [12] A. Bougharouat, "Modification de la sensibilité d'un QCM (Quartz Cristal Microbalance) par le dépôt dessus de films minces élaborés par plasma à partir de vapeurs de TEOS," p. 104, 2009.
- [13] D. D. E. L. Informatique, "Mémoire de fin d ' études en Master Thème Approches du clustering dans les réseaux de Résumé," 2017.
- [14] K. M. Greenland, "Les Capteurs en Instrumentation Industrielle," Opt. Acta Int. J. Opt., vol. 30, no. 11, pp. 1503–1503, 1983, doi: 10.1080/716099608.
- [15] A. Ghomri and D. Kherbouche, "CONCEPTUAL DENSITY FUNCTIONAL THEORY [DFT] STUDY OF SOME ORGANIC DYES FOR THEIR USE AS SENSITIZERS IN MOLECULAR PHOTOVOLTAICS," J. Fundam. Appl. Sci., vol. 12, no. 1s, pp. 245–254, 2020, Accessed: Jun. 20, 2022. [Online]. Available: https://scholar.google.fr/citations?view\_op=view\_citation&hl=fr&user=fYsmyNsAAAAJ&citat ion\_for\_view=fYsmyNsAAAAJ:a9-T7VOCCH8C.
- [16] D. Kherbouche and B. Benyoucef, "Anaerobic Digestion: an Energy and Environemental," Am. J. Environ. Prot., vol. 2, no. 2, pp. 47–52, 2013, Accessed: Jun. 20, 2022. [Online]. Available: https://scholar.google.fr/citations?view\_op=view\_citation&hl=fr&user=fYsmyNsAAAAJ&citat ion\_for\_view=fYsmyNsAAAAJ:NXb4pA-qfm4C.
- [17] D. Kherbouhe and B. Benyoucef, "Valorisation énergétique de la biomasse: production du biogaz à partir de la méthanisation aux sites algériens," in JITH 2007, Aug. 2007, pp. 1–5, Accessed: Jun. 20, 2022. [Online]. Available: https://scholar.google.fr/citations?view\_op=view\_citation&hl=fr&user=fYsmyNsAAAAJ&citat ion\_for\_view=fYsmyNsAAAAJ:z\_wVstp3MssC.
- [18] M. Bey and B. Benyoucef, "Utilisation de l'énergie hybride renouvelable dans les fermes agricoles et leurs contributions dans le développement durable dans les régions de Tlemcen," Oct. 2017, pp. 1–135, Accessed: Jun. 20, 2022. [Online]. Available: https://scholar.google.fr/citations?view\_op=view\_citation&hl=fr&user=K1LW2dIAAAAJ&cita

tion\_for\_view=K1LW2dIAAAAJ:9yKSN-GCB0IC.

- [19] M. A. Zakia, "Mémoire de Projet de Fin d ' Études Etude et conception d ' un micro capteur de température et simulation sous COMSOL."
- [20] Y. Güven, E. Coşgun, S. Kocaoğlu, H. G. Ezİcİ, and E. Yilmazlar, "Understanding the Concept of Microcontroller Based Systems To Choose The Best Hardware For Applications," Int. J. Eng. Sci., vol. 6, no. 9, pp. 38–44, 2017.
- [21] S. Raja, "Lecture Note On Microprocessor and Microcontroller Theory and Applications Subject Code:BEE-1501." https://www.academia.edu/34167656/Lecture Note On Microprocessor and Microcontroller Theory and Applications Subject Code BEE 1501 (accessed Mar. 15, 2021).
- [22] G. Günther and W. Bettina, "Introduction to Microcontrollers Courses 182.064 & 182.074," Vienna University of Technology, 2007.
- [23] D. Christophe, "Cours de Microcontrôleurs," Université Joseph Fourier Polytech' Grenoble, 2009, pp. 1–65.
- [24] "Tableau comparatif des différentes cartes Arduino." www.txrobotic.com (accessed Mar. 21, 2022).
- [25] "Arduino Arduino Board Ethernet." https://www.arduino.cc/en/Main/arduinoBoardEthernet (accessed Apr. 21, 2022).
- [26] I. Reguig Berra, "Etude et réalisation d'une station météo connectée par wifi," Master, University of M'SILA, 2017.
- [27] "Breadboard," Faculty of Engineering Ain Shams University, Egypt, 2021. https://www.coursehero.com/file/47933057/Lecture-1-The-Breadboardpdf/ (accessed Apr. 21, 2021).
- [28] M. Ãlï, "Introduction à Arduino," 2019. https://www.academia.edu/39404736/Introduction à Arduino VOUS AVEZ DIT ARDUINO (accessed Apr. 21, 2022).
- [29] K. Nedjma and S. Sabrina, "Conception et réalisation d'une station météorologique mobile," Master, University of Tizi-Ouzoui, 2018.
- [30] K. Boualem, "Conception et réalisation d'une station météo avec télétransmission de données," End-of-Study Project, University of Blida, 2015.
- [31] "ACS712: Fully Integrated, Hall-Effect-Based Linear Current Sensor IC with 2.1 kVRMS Voltage Isolation and a Low-Resistance Current Conductor," Allegro MicroSystems, Inc, 2007. https://www.allegromicro.com/en/products/sense/current-sensor-ics/zero-to-fifty-ampintegrated-conductor-sensor-ics/acs712 (accessed Apr. 21, 2022).
- [32] T. Liu, "Digital relative humidity & temperature sensor RHT03," 2014, pp. 1–6, 2014, [Online]. Available: http://dlnmh9ip6v2uc.cloudfront.net/datasheets/Sensors/Weather/RHT03.pdf.
- [33] Pleva GmbH, "Temperature sensor," Melliand Textilberichte, vol. 76, no. 12, p. 1112, 1995, doi: 10.1117/3.1002910.ch11.
- [34] H. B. Boumerdes and M. Pr, "Conception et réalisation d ' une plateforme station météo connectée," UNIVERSITE M'HAMED BOUGARA-BOUMERDES, 2017.
- [35] H. B. Boumerdes and M. Pr, "Conception et réalisation d ' une plateforme station météo connectée," 2017.
- [36] S. Issam, "Automatisation et surveillance d ' une serre ( Greenhouse ) par Internet des objets ( Internet of Things ) Automatisation et surveillance d ' une serre ( Greenhouse ) par Internet des objets ( Internet of Things ) Présenté par :," pp. 2018–2019, 2019.
- [37] B. Singh, "ScienceDirect ScienceDirect Blood Pressure Monitoring System using Wireless technologies Blood Pressure Monitoring System using Wireless technologies," Procedia Comput. Sci., vol. 152, pp. 267–273, 2019, doi: 10.1016/j.procs.2019.05.017.
- [38] S. C. Constantin, G. Predusca, and E. Diaconu, "PRESSURE , TEMPERATURE AND HUMIDITY MONITORING SYSTEM USING THE ARTY PLATFORM," no. Figure 2.
- [39] C. Messaouda and D. Assia, "Etude et réalisati on d'une station météorologique," Master, University of Adrar, 2021.
- [40] P. Professional, L. Electronics, and P. Professional, "Cours de Proteus professional ( ISIS & ARES ) Cours de Proteus professional ( ISIS & ARES ) PRESENTATIONDE L ' INTERFACE ISIS Par TOURE Mohamed Lamine Ingénieur en Instrumentation et Mesure Physique Page 5," pp. 4–33.
- [41] S. Siswanto, M. Anif, D. N. Hayati, and Y. Yuhefizar, "Pengamanan Pintu Ruangan Menggunakan Arduino Mega 2560, MQ-2, DHT-11 Berbasis Android," J. RESTI (Rekayasa Sist. dan Teknol. Informasi), vol. 3, no. 1, pp. 66–72, 2019, doi: 10.29207/resti.v3i1.797.
- [42] J. Dulex, "Arduino à l ' école."
- [43] A. Meflah, "Réalisation d'une carte d'acquisition pour le diagnostic des défauts dans la machine asynchrone," Master, Université Abdelhamid Ibn Badis de Mostaganem, 2018.
- [44] A. Maafan, "Réalisation d'une station météorologique," Master, University of Annaba, 2018.

## Résumé :

Le but de ce travail est de concevoir et de mettre en œuvre un prototype de station météo qui peut surveiller et collecter données météorologiques.Tout d'abord La station météo utilisait une carte Arduino de type Leonardo ETH et autres appareils capables de mesurer la température, humidité, ensoleimment , puissance ,la tension et l'intensité capter par le panneau solaire , deuxièmes on a pu tester et vérifier la fiabilité de la station de météo par un logiciel de simulation ISIS Proteus ,La plateforme météorologique fonctionne très bien, elle prend les mesures et les stocke à l'aide d'une carte SD, quand les données sont reçues, elles sont stockées dans la base de données et, finalement, ces mesures peuvent être consultées à chaque instant

Mots-clés : station mètèo, carte SD , logiciel ISIS Proteus ,Arduino Leonardo ETH

## Abstarct

The aim of this work is to design and implement a prototype weather station that can monitor and collect weather data. Firstly, the weather station used an Arduino board of the Leonardo ETH type and other devices capable of measuring temperature, humidity, sunshine, power, voltage and current collected by the solar panel. secondly we could test and verify the reliability of the weather station by a simulation software ISIS Proteus, The weather platform works very well, it takes the measurements and stores them via an SD card, when the data is received, it is stored in the database and, finally, these measurements can be consulted at any time.

Keywords: weather station, SD card, ISIS Proteus software, Arduino Leonardo ETH

الغرض من ھذا العمل ھو تصمیم وتنفیذ محطة طقس نموذجیة یمكنھا مراقبة وجمع بیانات الأرصاد الجویة. الرطوبة ، وأشعة الشمس ، والطاقة ، والجھد والكثافة التي تم التقاطھا بواسطة الألواح الشمسية ، وثانيًا تمكنا من اختبار والتحقق من موثوقيةمحطة الطقس بواسطة برنامج محاكاة ISIS Proteus

، تعمل منصة الأرصاد الجویة بشكل جید للغایة ، فھي تأخذ القیاسات وتخزنھا باستخدام بطاقة SD

، عند استلام البیانات ، یتم تخزینها في قاعدة البیانات ، وأخیراً یمكن الرجوع إلى هذه القیاسات في أي وقت

الكلمات المفتاحیة:

الملخص:

محطة أرصاد جویة ، بطاقة SD ، بطاقةبرنامج محاكاة Proteus ISIS، Arduino Leonardo ETH